## alnılı **CISCO**

## スペック シート

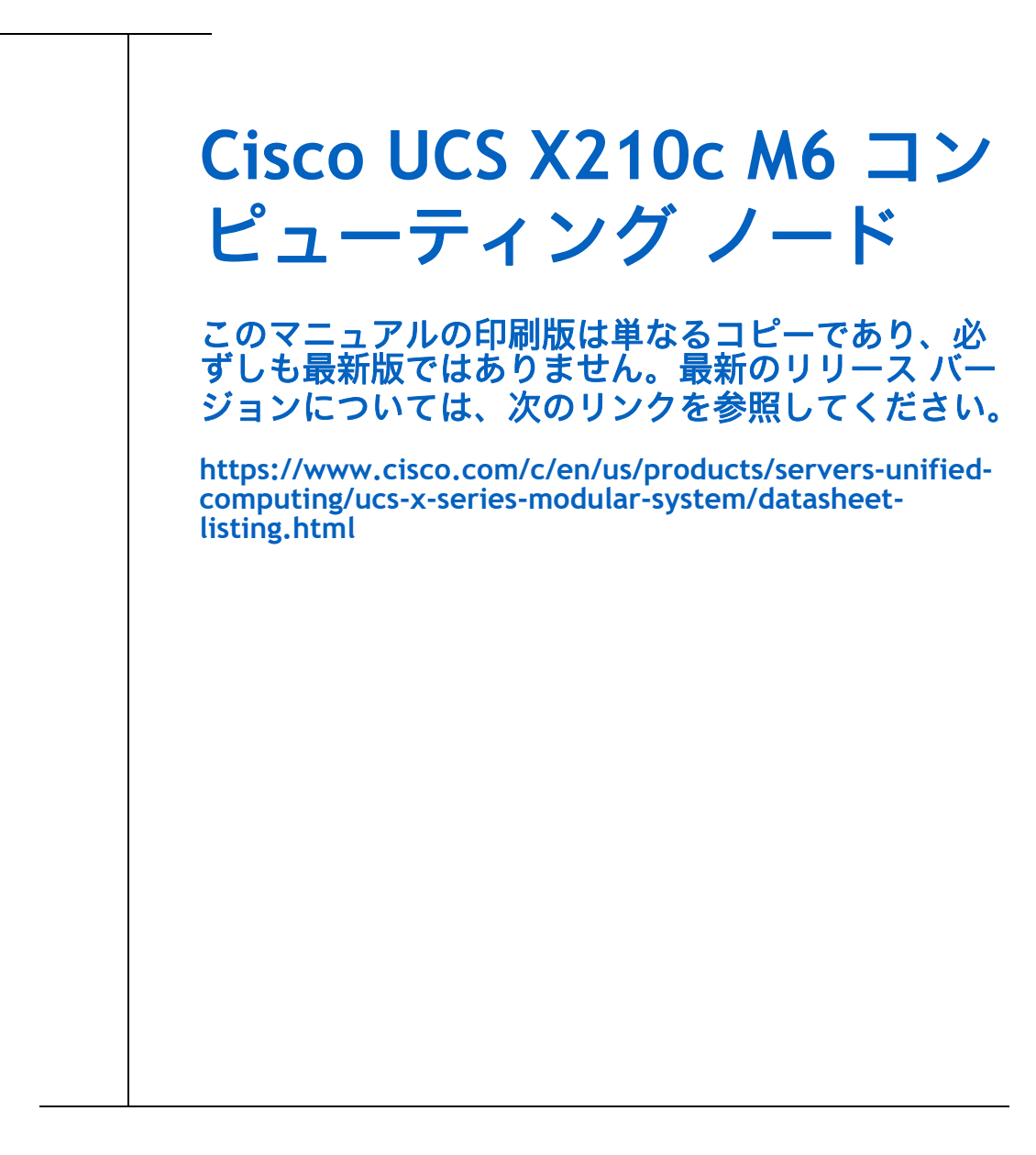

#### **CISCO SYSTEMS** 出版履歴

170 WEST TASMAN DR. **WWW.CISCO.COM**

SAN JOSE, CA, 95134 改訂 A.40 2023 年 10 月 10 日

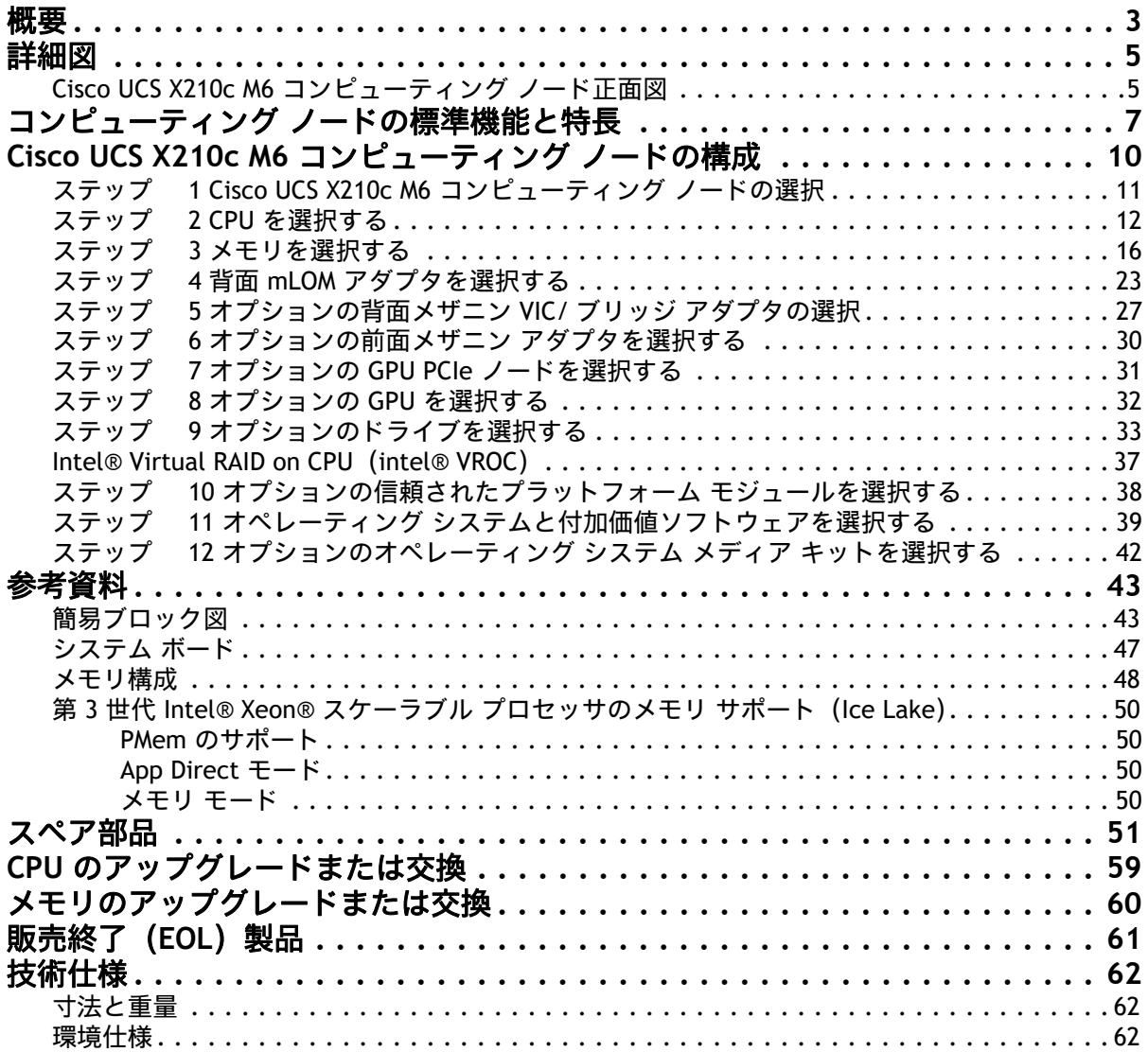

<span id="page-2-0"></span>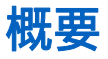

Cisco UCS X シリーズ モジュラ システムは、データセンターを簡素化し、最新のアプリケーションの予測不 可能なニーズに対応すると同時に、従来のスケールアウトやエンタープライズ ワークロードにも対応しま す。維持するサーバ タイプの数が減り、運用の効率性と俊敏性が向上し、複雑さが軽減されます。Cisco UCS X シリーズには Cisco Intersight™ クラウド運用プラットフォームが搭載されているため、思考の矛先を 管理からビジネス成果へと変えることができます。使用するハイブリッド クラウド インフラストラクチャ は、クラウドからワークロードに合わせて組み合わせて成形し、継続的に最適化できます。

Cisco UCS X210c M6 コンピューティング ノードは、Cisco UCS X シリーズ モジュラ システムに統合された最 初のコンピューティング デバイスです。7 ラックユニット(7RU)Cisco UCS X9508 シャーシには、最大 8 個のコンピューティング ノードを配置でき、ラック ユニットあたりのコンピューティング、IO、およびス トレージの密度は業界で最も高い 1 つです。

Cisco UCS X210c M6 コンピューティング ノードは、最新の第 3 世代 Intel® Xeon® スケーラブル プロセッサ (Ice Lake)の能力を活用し、次の機能を提供します。

- CPU:最大 2 基の第 3 世代 Intel® Xeon® スケーラブルプロセッサ(プロセッサあたり最大 40 コア、 コアあたり 1.5 MB レベル 3 キャッシュ)
- メモリ:最大 32 TB の 256 GB DDR4-3200 DIMM(最大 8 TB のメイン メモリ)。最大 16 個の 512 GB Intel Optane™ 永続メモリ DIMM を設定すると、最大 12 TB のメモリが得られます。
- ストレージ:最大 6 台のホットプラグ可能なソリッド ステート ドライブ(SSD)、または不揮発性メ モリ エクスプレス(NVMe)2.5 インチ ドライブで、エンタープライズクラスの Redundant Array of Independent Disk(RAID)、または各レーンの PCIe Gen 4 接続と最大 2 台の M.2 SATA ドライブを搭 載した 4 台のパススルー コントローラを選択可能。
- オプションの前面メザニン GPU モジュール:Cisco UCS 前面メザニン GPU モジュールは、最大 2 つの U.2 NVMe ドライブと 2 つの GPU をサポートするパッシブ PCIe Gen 4 前面メザニン オプションです。
- mLOM 仮想インターフェイス カード:
	- Cisco UCS 仮想インターフェイスカード(VIC)14425 は、サーバのモジュラ LAN オンマザー ボード(mLOM)スロットを占有でき、サーバあたり 100 Gbps 接続に対して各シャーシのイ ンテリジェント ファブリック モジュール(IFM)に最大 50 Gbps で接続できます。
	- Cisco UCS 仮想インターフェイスカード (VIC) 15231 は、サーバのモジュラ LAN オンマザー ボード(mLOM)スロットを占有でき、サーバあたり 100 Gbps 接続に対して各シャーシのイ ンテリジェント ファブリック モジュール (IFM) に最大 100 Gbps で接続できます。
	- Cisco UCS 仮想インターフェイスカード(VIC)15230 は、サーバのモジュラ型 LAN オンマ ザーボード(mLOM)スロットを占有でき、サーバあたり 100 Gbps 接続に対して各シャーシ のインテリジェント ファブリック モジュール(IFM)に最大 100 Gbps で接続できます。
	- Cisco UCS 仮想インターフェイスカード(VIC)15420 は、サーバのモジュラ型 LAN オンマ ザーボード(mLOM)スロットを占有でき、サーバあたり 50 Gbps(2 x25Gbps)接続に対し て各シャーシのインテリジェント ファブリック モジュール (IFM) に最大 100 Gbps で接続 できます。
- オプションのメザニン カード:
	- オプションの Cisco UCS 仮想インターフェイス カード(VIC)14825 は、シャーシの下部に あるサーバーのメザニン スロットに装着できます。このカードの I/O コネクタは、Cisco UCS X ファブリック テクノロジーにリンクします。付属のブリッジ カードは、IFM コネクタ を介してこの VIC の 2 倍の 50 Gbps のネットワーク接続を拡張し、合計帯域幅をファブリッ クあたり 100 Gbps(サーバあたり合計 200 Gbps)にします。
- X-Fabric の Cisco UCS PCI Mezz カードは、シャーシの下部にあるサーバーのメザニン スロッ トに装着できます。このカードの I/O コネクタは Cisco UCS X-Fabric モジュールにリンクし、 X440p PCIe ノードへの接続を可能にします。
- オプションの Cisco UCS 仮想インターフェイス カード(VIC)15422 は、シャーシの下部に あるサーバーのメザニン スロットに装着できます。付属のブリッジ カードは、IFM コネクタ を介してこの VIC の 100Gbps(4 x 25Gbps)のネットワーク接続を拡張し、合計帯域幅を VIC 15420 および 15422 あたり 100Gbps(サーバーあたり合計 200Gbps)にします。IFM 接 続に加えて、VIC 15422 I/O コネクタは Cisco UCS X-Fabric テクノロジーにリンクします。
- セキュリティ : セキュア ブート シリコン ルート オブ トラスト FPGA、ACT2 偽造防止規定、および オプションのトラステッド プラットフォーム モデル (TPM) が含まれます。
- 図 *1*、(*5* [ページ\)](#page-4-0)に、Cisco UCS X210c M6 コンピューティング ノードの正面図を示します。
- 図 **1 Cisco UCS X210c M6** コンピューティング ノード

ドライブの正面図

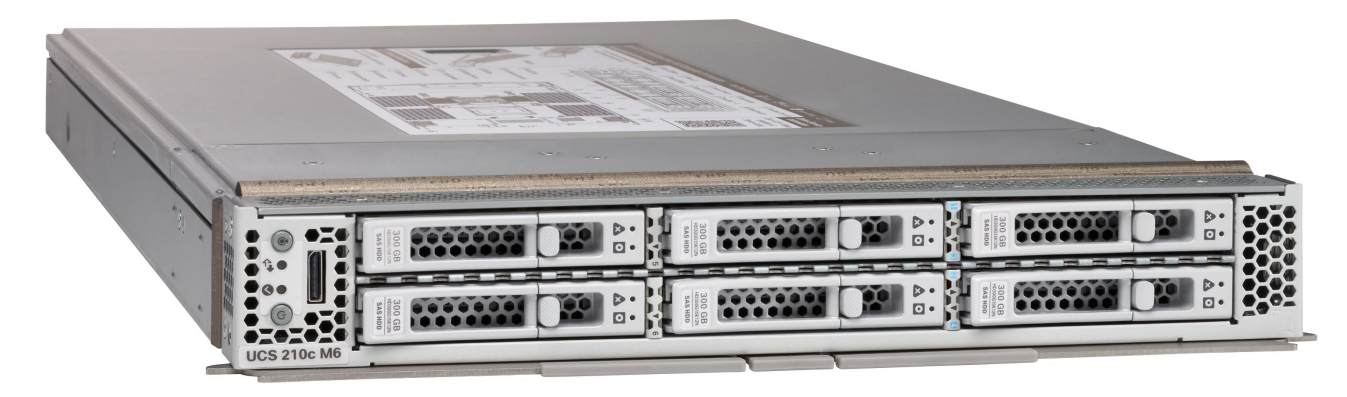

ドライブと GPU の正面図

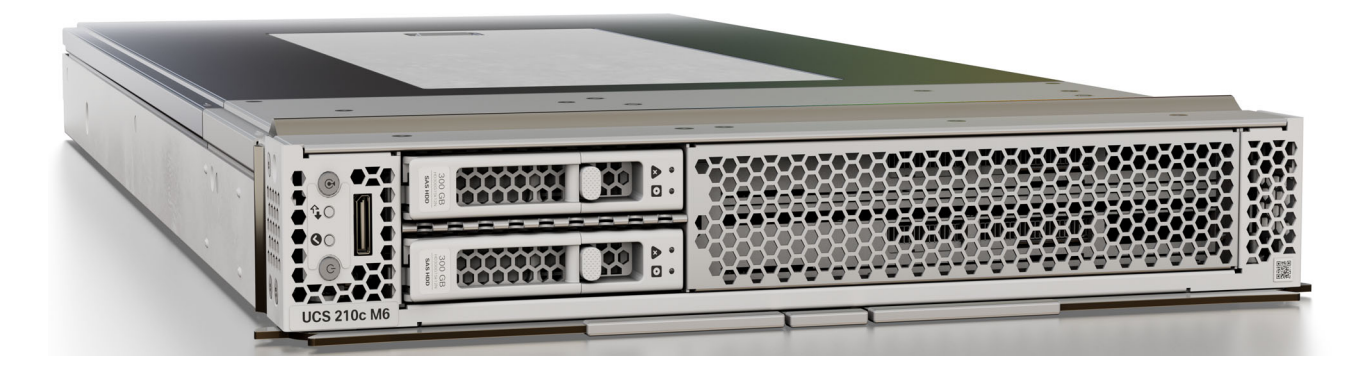

# <span id="page-4-0"></span>詳細図

<span id="page-4-1"></span>**Cisco UCS X210c M6** コンピューティング ノード正面図

[図](#page-4-2) *2* & [図](#page-5-0) *3* は、Cisco UCS X210c M6 コンピューティング ノードの正面図です。

<span id="page-4-2"></span>図 **2 Cisco UCS X210c M6** コンピューティングノードの正面図(ドライブ オプション)

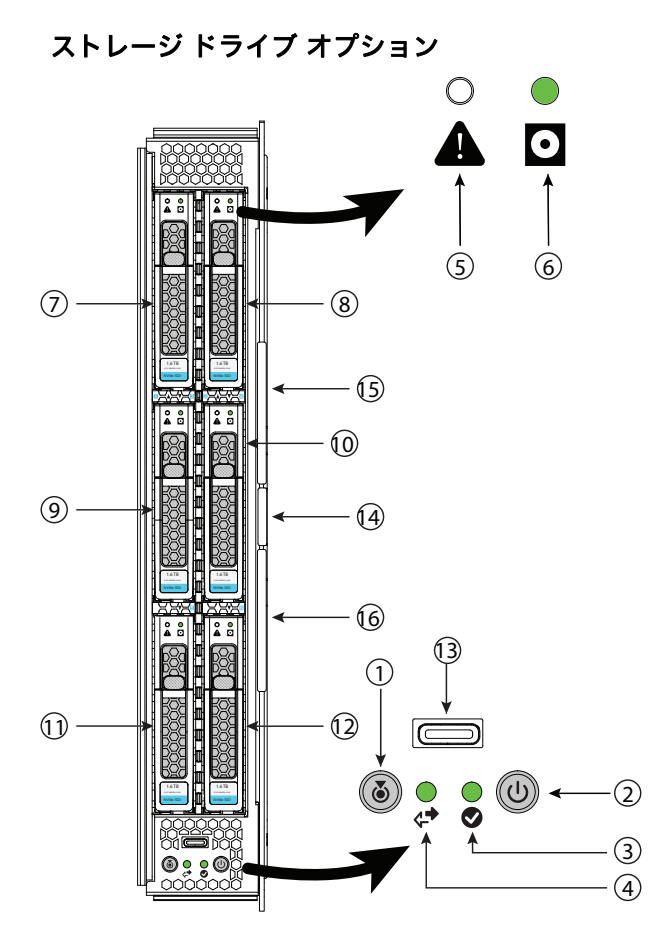

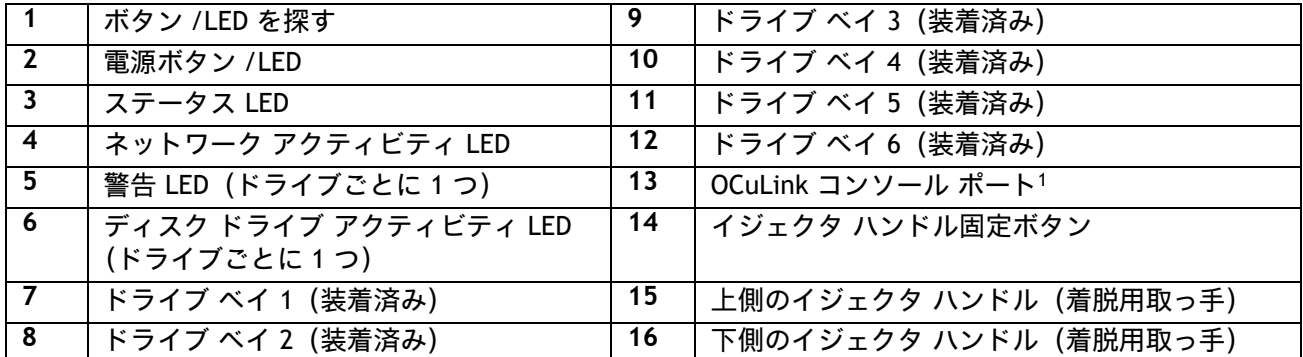

注:

<sup>1.</sup> OCuLink ポートを移行シリアル USB およびビデオ(SUV)タコケーブルに接続するには、アダプタ ケーブル (PID UCSX-C-DEBUGCBL) が必要です。

<span id="page-5-0"></span>図 **3 Cisco UCS X210c M6** コンピューティング ノードの正面図 (ドライブ オプション)

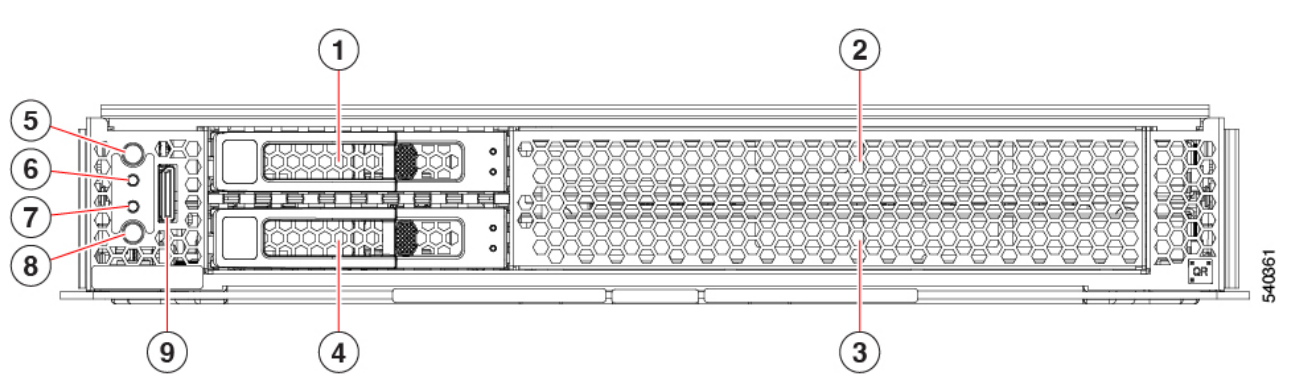

## ストレージ ドライブと **GPU** オプション

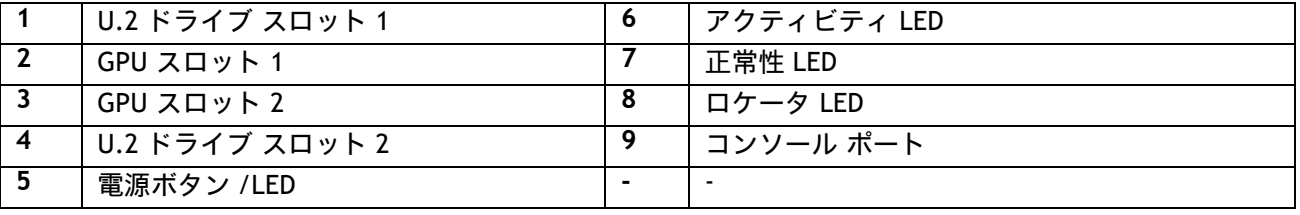

# <span id="page-6-0"></span>コンピューティング ノードの標準機能と特長

[表](#page-6-1) *1* に、Cisco UCS X210c M6 コンピューティング ノード本体の機能と特徴を示します。特定の機能(プロ セッサ数、ディスク ドライブ、メモリ容量など)に関するコンピューティング ノードの構成方法について は、以下を参照してください。。*[Cisco UCS X210c M6](#page-9-0)* コンピューティング ノードの構成 ページ *10*

### <span id="page-6-1"></span>表 **1** 機能と特長

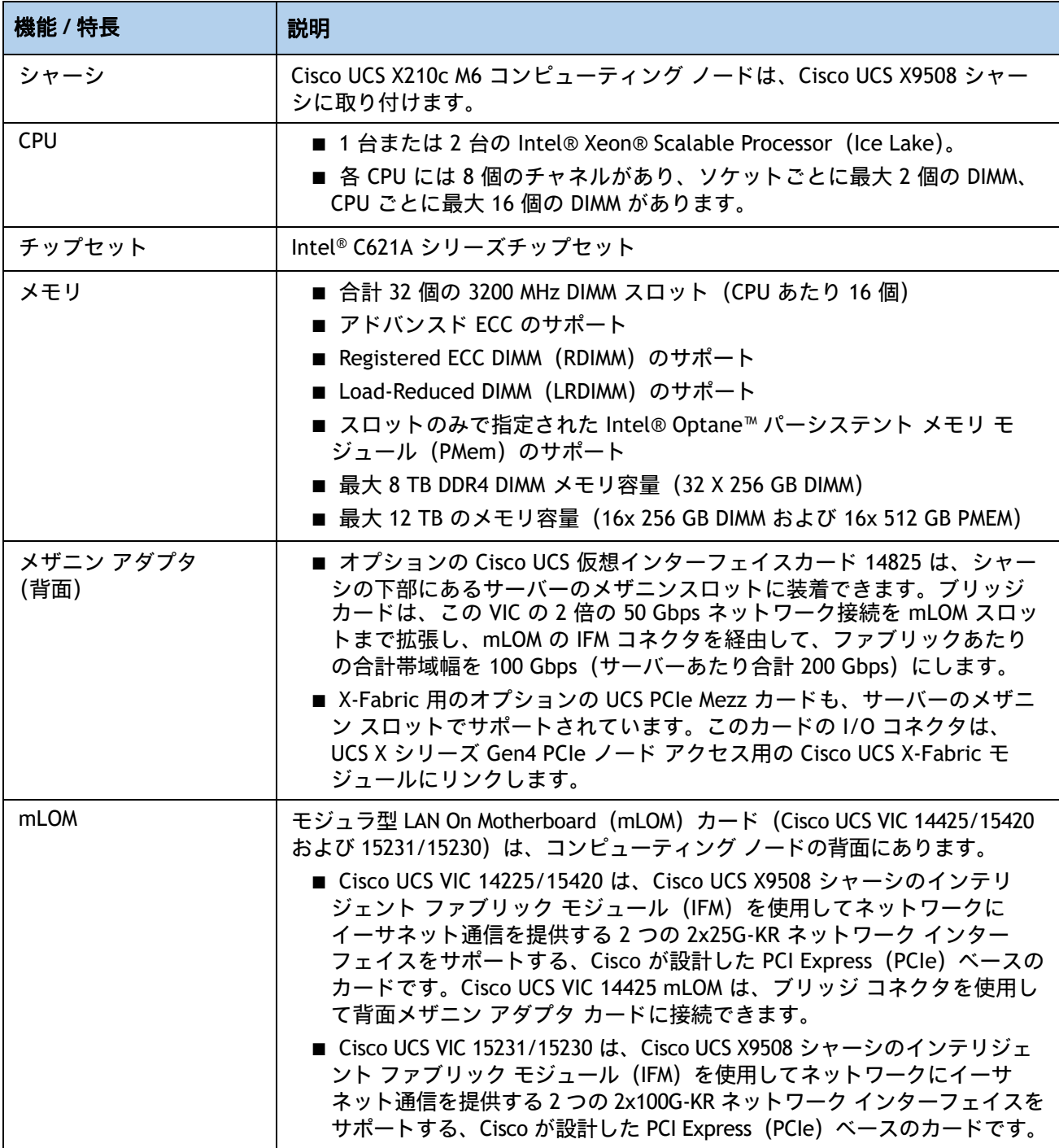

## 表 1 機能と特長 (続き)

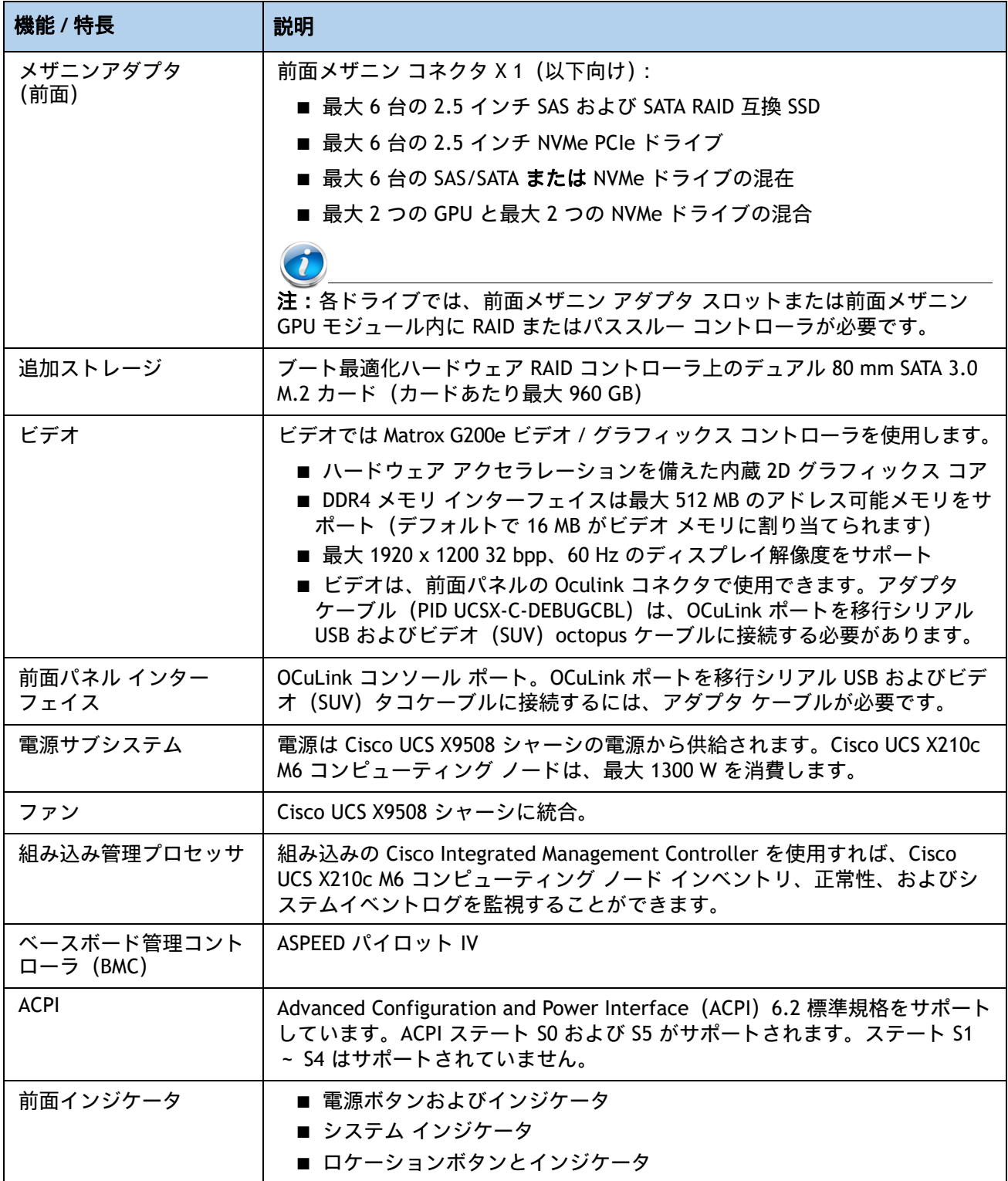

## 表 1 機能と特長 (続き)

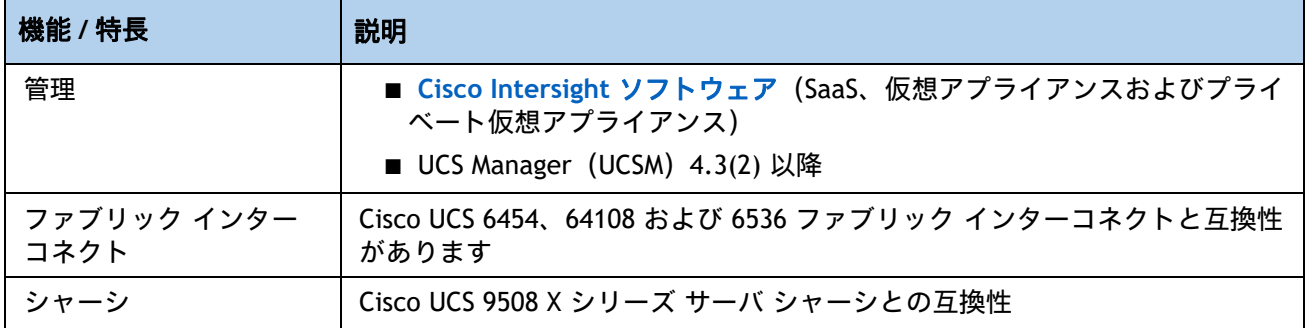

# <span id="page-9-0"></span>**Cisco UCS X210c M6** コンピューティング ノードの構成

次の手順に従って、Cisco UCS X210c M6 コンピューティング ノードを構成します。

- ステップ1 Cisco UCS X210c M6 コンピューティング ノードの選択ページ11
- ステップ2 CPU *[を選択するページ](#page-11-0)12*
- ステップ *3* [メモリを選択するページ](#page-15-0) *16*
- ステップ4 背面 mLOM [アダプタを選択するページ](#page-22-0)23
- ステップ5 [オプションの背面メザニン](#page-26-0) VIC/ ブリッジ アダプタの選択ページ 27
- ステップ6 [オプションの前面メザニン](#page-29-0) アダプタを選択するページ30
- ステップ7 オプションの GPU PCIe [ノードを選択するページ](#page-30-0)31
- ステップ8 オプションの GPU [を選択するページ](#page-31-0) 32
- ステップ9 [オプションのドライブを選択するページ](#page-32-0)33
- ステップ *10* [オプションの信頼されたプラットフォーム](#page-37-0) モジュールを選択するページ *38*
- ステップ *11* オペレーティング [システムと付加価値ソフトウェアを選択するページ](#page-38-0) *39*
- ステップ *12* [オプションのオペレーティング](#page-41-0) システム メディア キットを選択するページ *42*
- [参考資料ページ](#page-42-0)43

## <span id="page-10-0"></span>ステップ **1 Cisco UCS X210c M6** コンピューティング ノードの選択

[表](#page-10-1) *2* に示すような、Cisco UCS X210c M6 コンピューティングノード製品 ID(PID)を確認します。

#### <span id="page-10-1"></span>表 **2 Base Cisco UCS X210c M6** コンピューティング ノードの **PID**

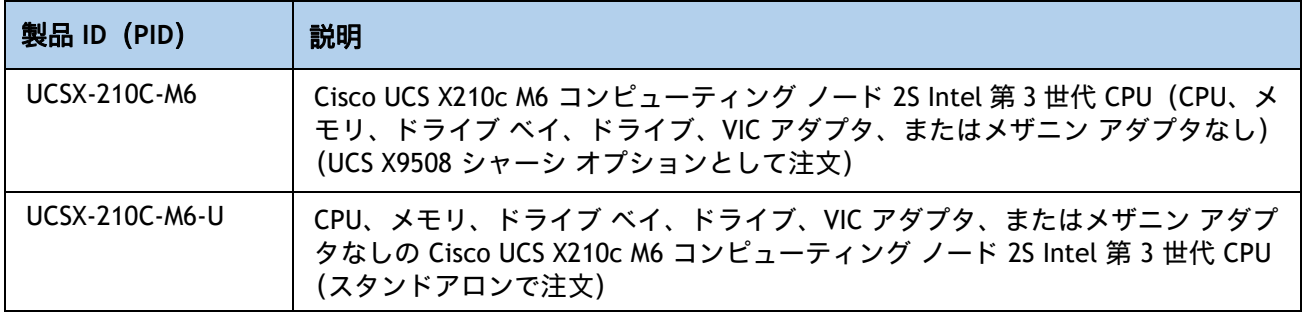

[表](#page-10-1) *2* で注文した基本 Cisco UCS X210c M6 コンピューティングノードには、コンポーネントやオ プションは含まれていません。製品の構成時に選択する必要があります。

後続のページの手順に従って、コンピューティング ノードを機能させるのに必要な以下のコン ポーネントを構成してください。

- CPU
- メモリ
- ドライブ 搭載の Cisco ストレージ RAID またはパススルー コントローラ(ローカル ドライブ をサポートしない場合はブランク)
- SAS、SATA、NVMe、または M.2 ドライブ
- Cisco アダプタ (14000 シリーズ VIC または 15000 シリーズ VIC またはブリッジなど)

## <span id="page-11-0"></span>ステップ **2 CPU** を選択する

CPU の標準機能は次のとおりです。

- 第 3 世代 Intel® Xeon® Scalable Processor (Ice Lake)
- Intel® C621A シリーズ チップセット
- 最大 60 MB のキャッシュ サイズ
- 最大 40 コア

### **CPU** を選択する

使用可能な CPU を [表](#page-11-1) *3* に示します。CPU の接尾辞表記については、表 *4*(*14* [ページ\)](#page-13-0)を参照し てください。

#### <span id="page-11-1"></span>表 **3** 使用可能な **CPU**

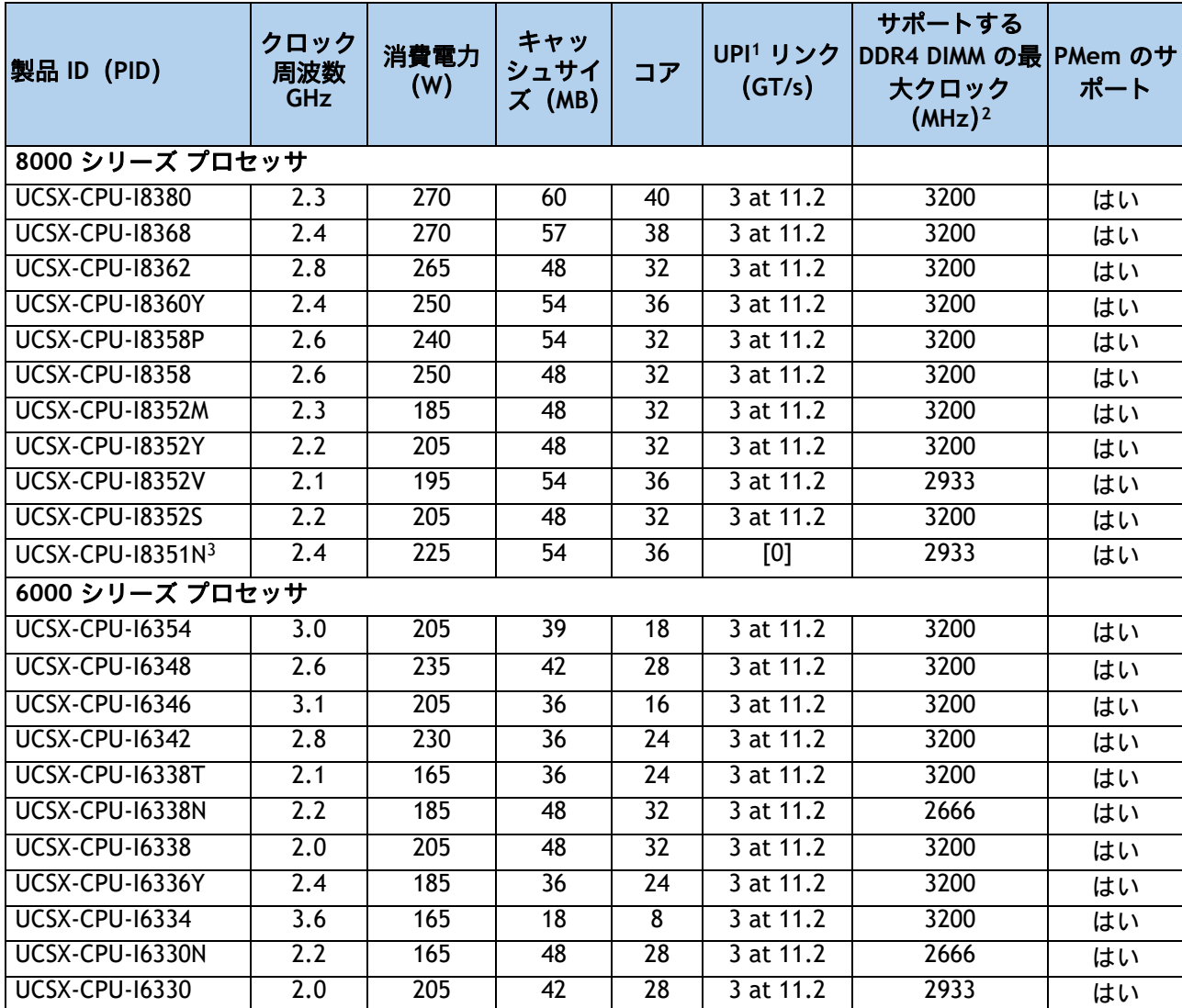

#### 表 **3** 使用可能な **CPU**

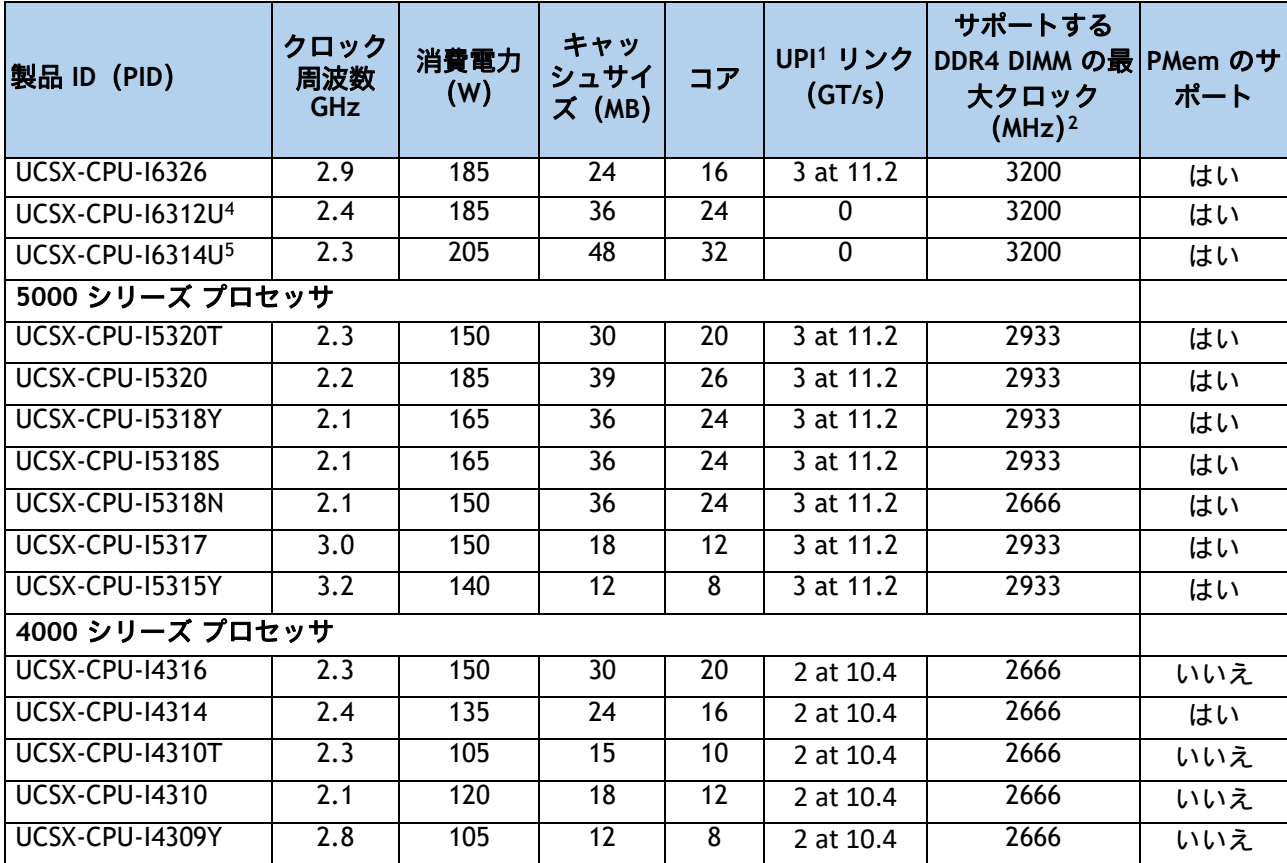

注:

1. UPI = ウルトラ パス インターコネクト

2. 一部の CPU について、*表 5 (17 [ページ\)](#page-16-0)* に示すメモリアクセス速度よりも高速または低速な DIMM を選択し た場合、DIMM のクロック速度は、CPU 側のメモリアクセスクロックと DIMM クロックのうちの低い方になり ます。

3. UCSX-CPU-I8351N CPU の最大数は 1 です

4. UCSX-CPU-I6312UCPU の最大数は 1 です

5. UCSX-CPU-I6314UCCPU の最大数は 1 です

#### <span id="page-13-0"></span>表 **4 CPU** サフィックス

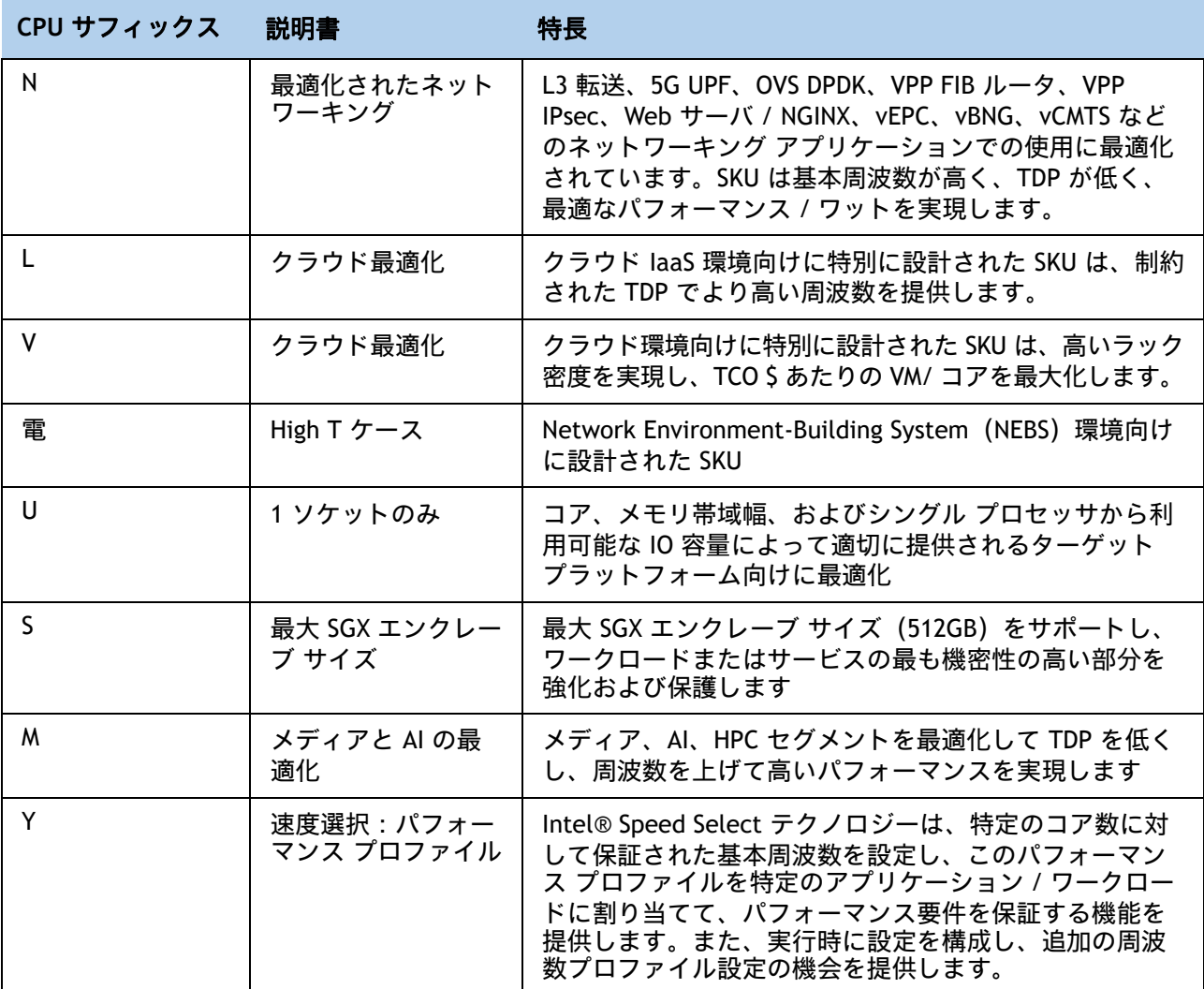

#### サポートされている構成

**(1) DIMM** のみの構成:

- 次のリストから CPU を選択し、1 つまたは同一のものを 2 つ使用します*表* 3 *(12 [ページ\)](#page-11-1)* 。
- **(2) DIMM/PMEM** の混在構成
	- 次のリストから CPU を選択し、同一のものを 2 つ使用する必要があります。 表 *3*(*12* [ページ\)](#page-11-1)
- **(3) NVMe PCIe** ドライブの設定:
	- 次のリストから CPU を選択し、1 つまたは同一のものを 2 つ使用します *表 3 (12 [ページ\)](#page-11-1)* 。

#### **(4) GPU** を使用した構成:

■ 次のリストから CPU を選択し、1 つまたは同一のものを 2 つ使用します *表* 3 *(12 [ページ\)](#page-11-1)* 。

**(5) 1 CPU** 構成

— 次のいずれかの行から CPU を 1 つ選択します 表 *3* [使用可能な](#page-11-1) *CPU* ページ *12*。

#### **(6) 2 CPU** 構成

— 次のいずれかの行から同一仕様の CPU を 2 つ選択します 表 *3* [使用可能な](#page-11-1) *CPU* ページ *12*。

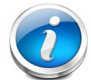

注:2 つの I8351N、2 つの I6314U、または 2 つの I6314U CPU を 2 つの CPU 構成で 使用することはできません。

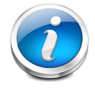

注:1 台の I8351N CPU、1 台の I6314U CPU、または 1 台の I6314U を搭載したサーバ を設定した場合、これらの CPU を 2 台搭載した 2 CPU システムにアップグレードす ることはできません。

## <span id="page-15-0"></span>ステップ **3** メモリを選択する

Cisco UCS X210c M6 コンピューティング ノードで使用可能なメモリは次のとおりです。

- クロック速度: 3200 MHz
- DIMM あたりのランク: 1、2、4、または 8
- 動作時の電圧:1.2 V
- Registered ECC DDR4 DIMM (RDIMM)、Load-reduced DIMM (LRDIMM)、または Intel® Optane™ パーシステント メモリ モジュール(PMem)。

[図](#page-15-1) *4* に示されているように、メモリは、CPU あたり 8 個のメモリチャネルと、チャネルあたり 最大 2 個の DIMM で構成されます。

<span id="page-15-1"></span>図 **4 Cisco UCS X210c M6** コンピューティング ノードのメモリ構成

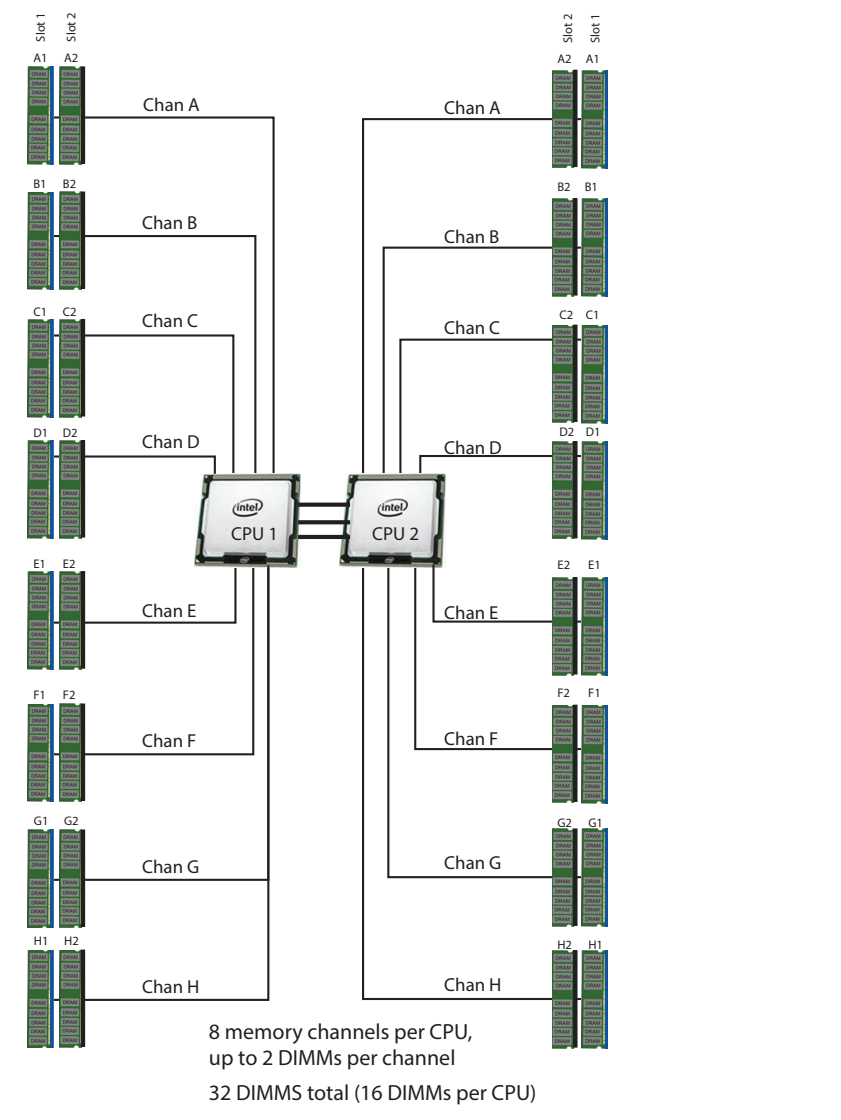

2 CPU、CPU あたり 8 メモリ チャネル、チャネルあたり最大 2 DIMM、合計最大 32 DIMM

#### **DIMM** とメモリ ミラーリングの選択

メモリの構成とメモリ ミラーリング オプションが必要かどうかを選択します。利用可能なメモ リ DIMM とミラーリング オプションは、[表](#page-16-0) *5* に記載されています。

注:メモリのミラーリングをイネーブルにすると、メモリ サブシステムによって同一 データが 2 つのチャネルに同時に書き込まれます。片方のチャネルに対してメモリの 読み取りを実行した際に訂正不可能なメモリ エラーによって誤ったデータが返される と、システムはもう片方のチャネルからデータを自動的に取得します。片方のチャネ ルで一時的なエラーまたはソフト エラーが発生しても、ミラーリングされたデータが 影響を受けることはありません。DIMM とそのミラーリング相手の DIMM に対してまっ たく同じ場所で同時にエラーが発生しない限り、動作は継続します。メモリのミラー リングを使用すると、2 つの装着済みチャネルの一方からしかデータが提供されない ため、オペレーティング システムで使用可能なメモリ量が 50 % 減少します。

#### <span id="page-16-0"></span>表 **5** 使用可能な **DDR4 DIMM**

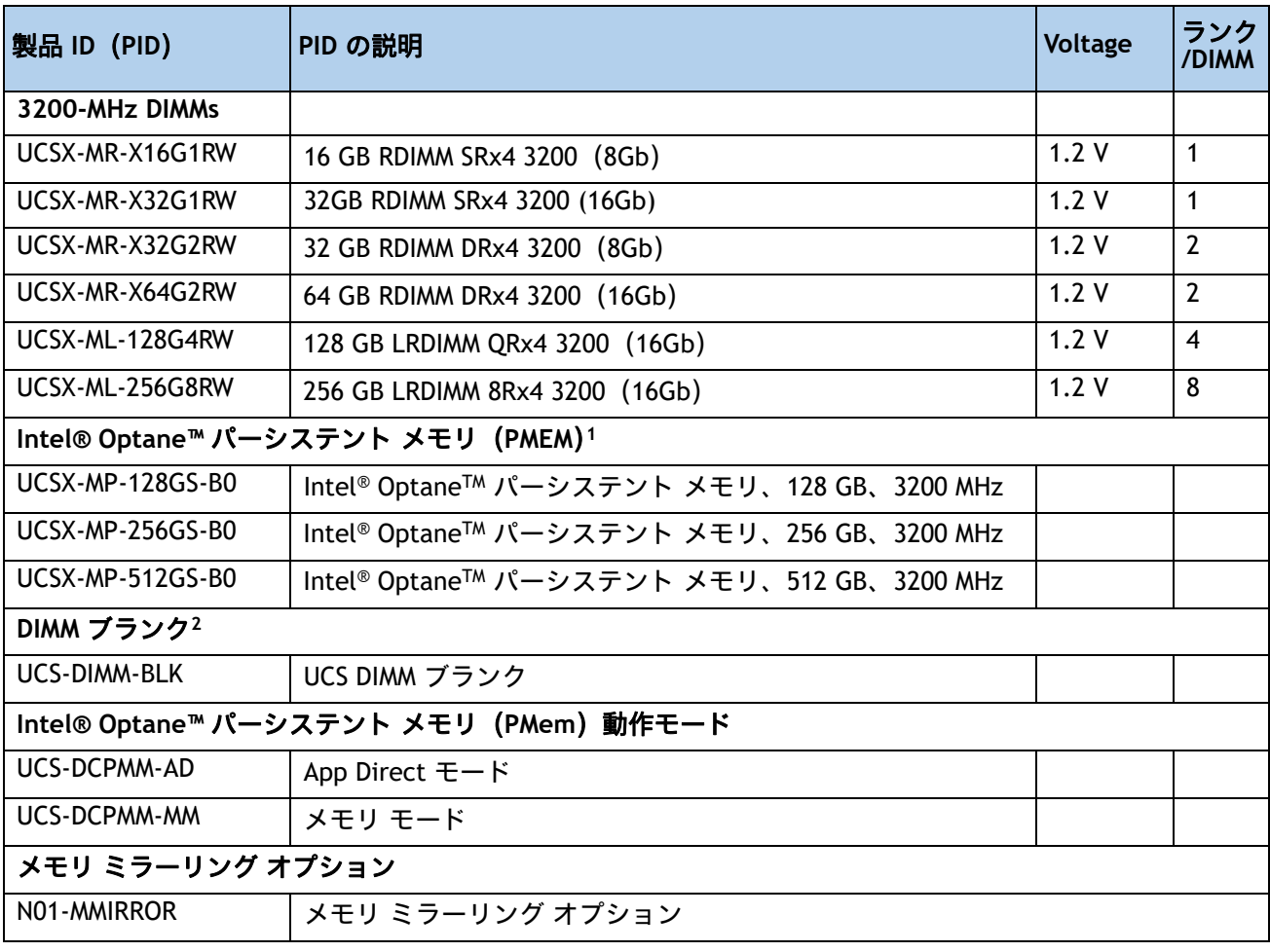

注:

1. All 3rd Generation Intel® Xeon® スケーラブル プロセッサ (Ice Lake) は、4309Y、4310、4310T、および 4316 プロセッサを除く PMem 製品をサポートします。

2. 適切な冷却エアーフローを維持するために、空の DIMM スロットに DIMM ブランクを取り付ける必要があります。

#### 動作確認済みの構成

**(1) 1 CPU** 構成、メモリ ミラーリングなし:

- **1 ~ 16 DIMM から選択します。** 
	- 1、2、4、6、8、12、または 16 DIMM が許可されています

— 3、5、7、9、10、11、13、14、15 DIMM が許可されていません

— 両方の CPU の DIMM は、同じ構成にする必要があります。

DIMM は、次の表に示すように、出荷時に配置されます。

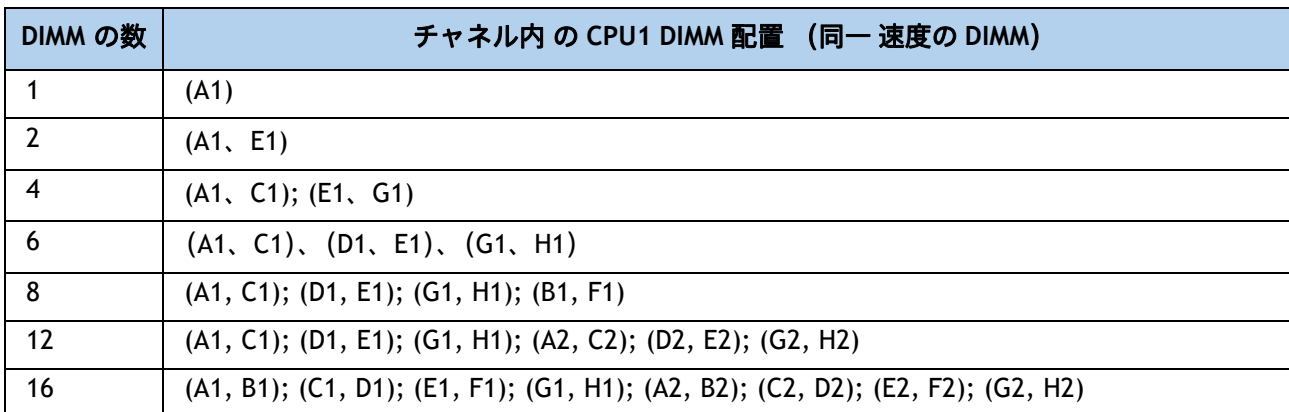

#### **(2) 1 CPU** 構成、メモリ ミラーリングあり:

■ CPU ごとに 2 個、4 個、8 個、12 個、または 16 個の DIMM を選択します ( すべての CPU の DIMM は同一に構成される必要があります)。さらに、表 *5*(*17* [ページ\)](#page-16-0)に示されているよう に、メモリ ミラーリング オプション(N01-MMIRROR)が選択されている必要があります。

DIMM は、次の表に示すように、出荷時に配置されます。

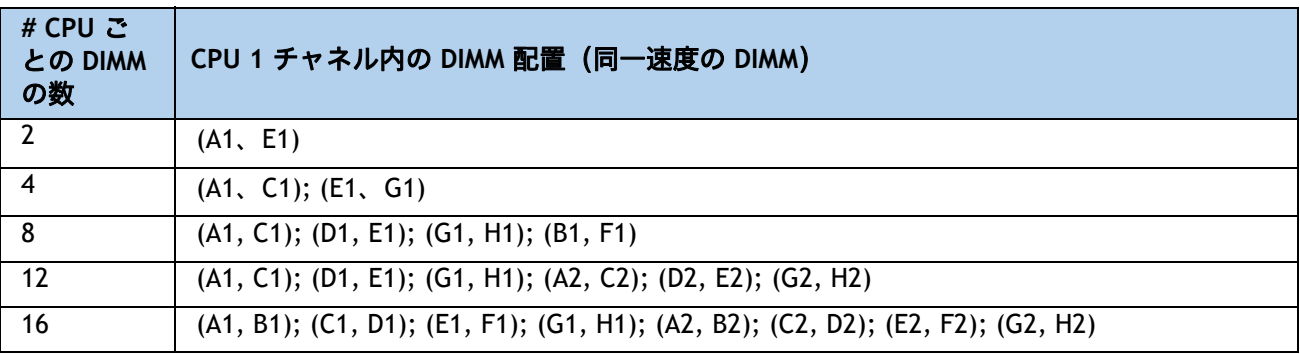

■ *表 5 (17 [ページ\)](#page-16-0)*に示すメモリ ミラーリング オプション (N01-MMIRROR) を選択します。

**(3) 2 CPU** 構成、メモリ ミラーリングなし:

■ CPU あたり 1 ~ 16 の DIMM から選択します。

— 1、2、4、6、8、12、または 16 DIMM が許可されています

— 3、5、7、9、10、11、13、14、15 DIMM が許可されていません

— 両方の CPU の DIMM は、同じ構成にする必要があります。

DIMM は、次の表に示すように、出荷時に配置されます。

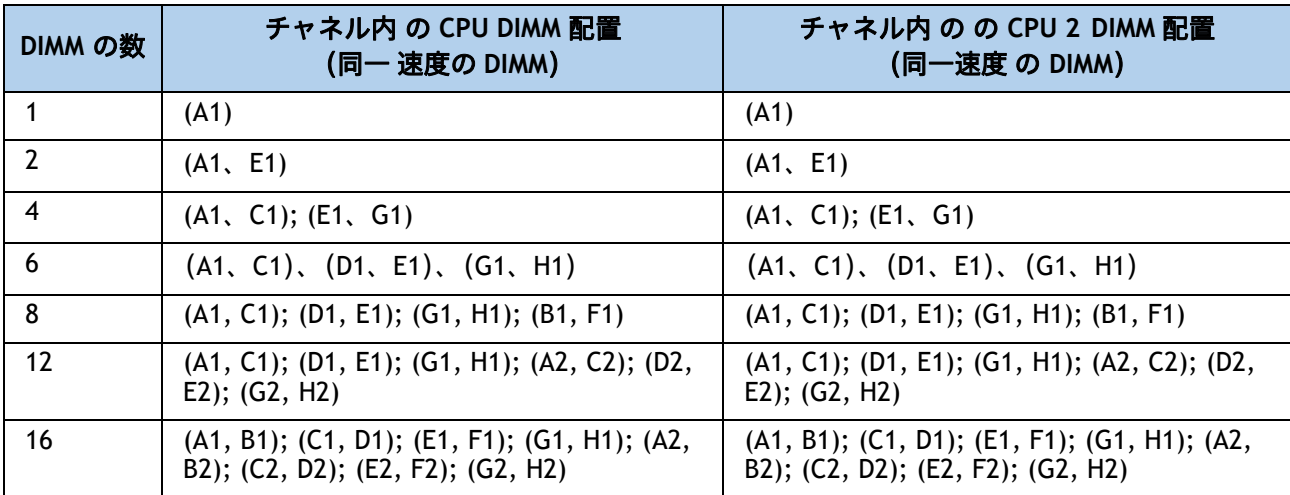

#### **(4) 2 CPU** 構成、メモリ ミラーリングあり:

■ CPU ごとに 2 個、4 個、8 個、12 個、または 16 個の DIMM を選択します ( すべての CPU の DIMM は同一に構成される必要があります)。さらに、表 *5*(*17* [ページ\)](#page-16-0)に示されているよう に、メモリ ミラーリング オプション(N01-MMIRROR)が選択されている必要があります。

DIMM は、次の表に示すように、出荷時に配置されます。

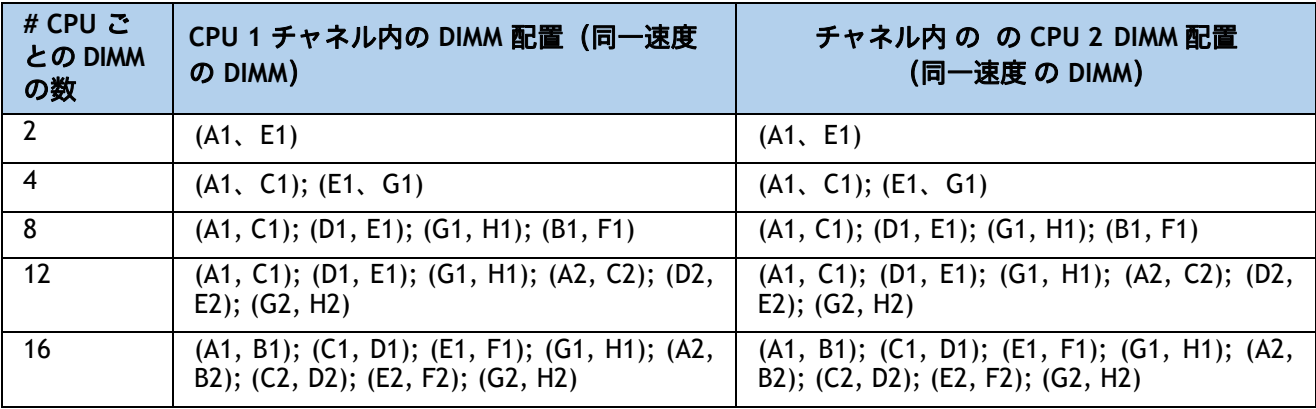

■ *表 5 (17 [ページ\)](#page-16-0)*に示すメモリ ミラーリング オプション (N01-MMIRROR) を選択します。

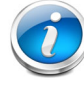

注:システム パフォーマンスは、両方の CPU で DIMM のタイプと数量が同じで、すべ てのチャネルがサーバ内の CPU 全体で等しく利用されている場合に最適化されます。

#### 表 **6** 異なる第 **3** 世代 **Intel® Xeon®** スケーラブル プロセッサ(**Ice Lake**)の **3200-MHz DIMM** メモリ速度

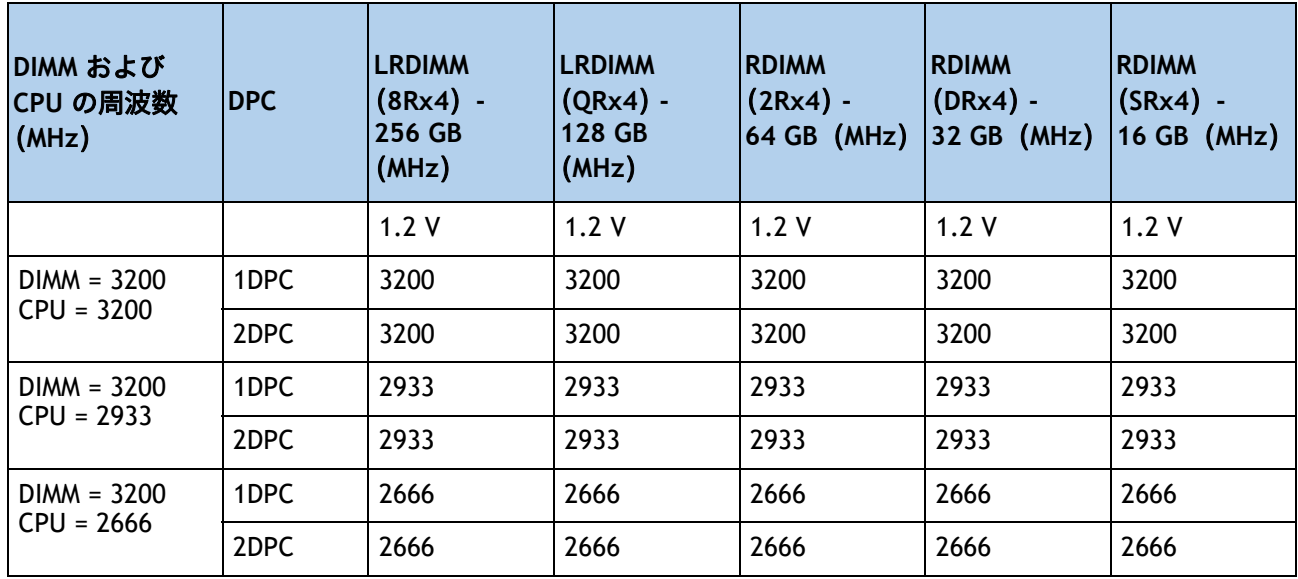

**DIMM** ルール

- 1 CPU で使用できる DIMM 数:
	- 最小 DIMM 数 = 1。最大 DIMM 数 = 16
	- **1、2、4、6、8、12、または 16 DIMM が許可されています**
	- 3、5、7。9、10、11、13、14、または 15 DIMM が許可されています。
- 2 CPU で使用できる DIMM 数:
	- 最小 DIMM 数 = 2。最大 DIMM 数 = 32
	- 2、4、8、12、16、24、または 32 DIMM が許可されています
	- 6、10、14、18、20、22、26、28、または 30 DIMM は使用できません。

#### ■ DIMM の組み合わせ:

- サーバー内で異なるタイプの DIMM(RDIMM と LRDIMM、または 3DS LDRDIM と非 3DS LRDIMM)を混在させることはサポートされていません。
- RDIMM タイプと RDIMM タイプの混合は、バランスの取れた構成で同じ量で混合されている 場合に許可されます。
- **16 GB、32 GB、および 64 GB RDIMM の混在はサポートされています。**
- 128 GB および 256 GB LRDIMM を他の RDIMM と混在させることはできません

■ 128 GB の非 3DS LRDIMM は、256 GB の 3DS LRDIMM と混在させることはできません

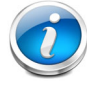

注:PMem がインストールされているときは、DIMM 混合が許可されません。すべて の DIMM は同じタイプとサイズでなければなりません。

次のリンクにある詳細な混合 DIMM 構成を参照してください **[Cisco UCS X210c M6](https://www.cisco.com/c/dam/en/us/products/collateral/servers-unified-computing/ucs-x-series-modular-system/x210c-m6-memory-guide.pdf)** コンピューティング ノード メモリ ガイド PMem メモリモードについては、[表](#page-21-0) *7* を参照してください。

#### <span id="page-21-0"></span>表 **7 Intel® Optane™** パーシステント メモリ モード

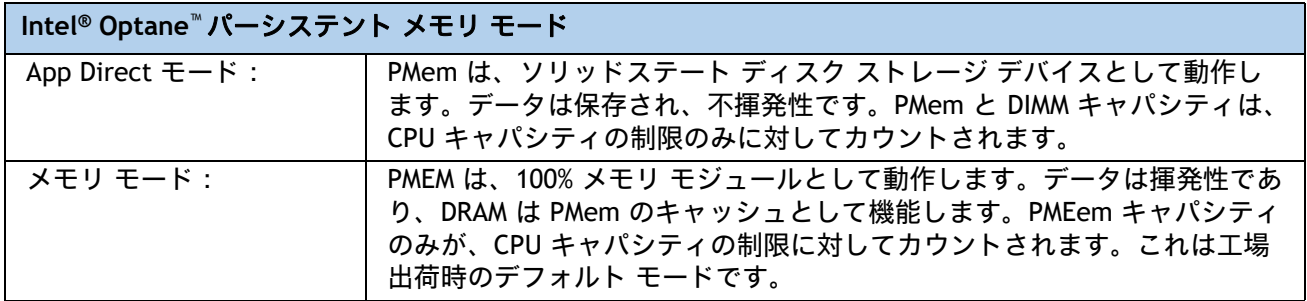

### 表 **8** 第 **3** 世代 **Intel® Xeon®** スケーラブル プロセッサ(**Ice Lake**)**DIMM** および **PMem1** 物理構成

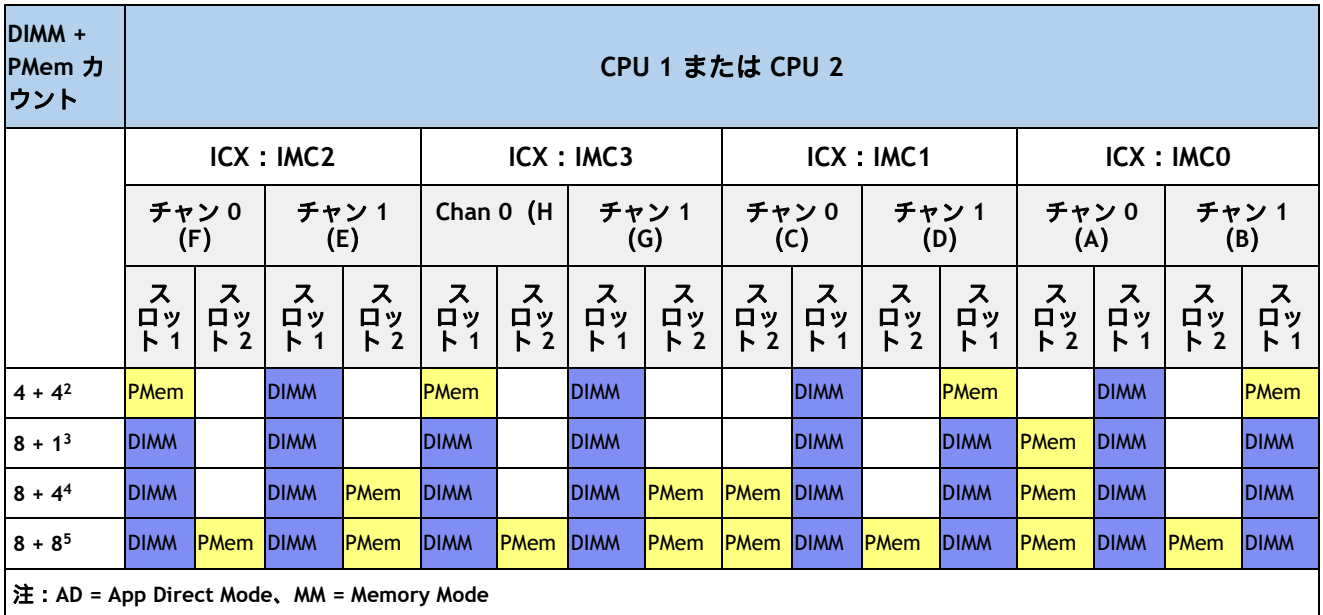

注:

1. 現時点で PMem を使用する場合は、すべてのシステムに 2 個の CPU を装着する必要があります。

2. AD、MM

3. AD

4. AD, MM

5. AD, MM

詳細な Intel PMem の構成については、以下を参照してください。

**[https://www.cisco.com/content/en/us/td/docs/unified\\_computing/ucs/x/hw/210c-m6/install](https://www.cisco.com/content/en/us/td/docs/unified_computing/ucs/x/hw/210c-m6/install/b-cisco-ucs-x210c-m6-install.html) /b-cisco-ucs-x210c-m6-install.html**

DIMM/PMem の詳細情報については、以下を参照してください。

**[Cisco UCS X210c M6](https://www.cisco.com/c/dam/en/us/products/collateral/servers-unified-computing/ucs-x-series-modular-system/x210c-m6-memory-guide.pdf)** コンピューティング ノード メモリ ガイド

## <span id="page-22-0"></span>ステップ **4** 背面 **mLOM** アダプタを選択する

 Cisco UCS X210c M6 コンピューティング ノードは Cisco VIC mLOM アダプタと一緒に注文する必 要があります。アダプタは後ろにあり、シングル CPU またはデュアル CPU 構成で動作します。 [表](#page-22-1) *9* は mLOM アダプタのオプションを示します。

#### <span id="page-22-1"></span>表 **9 mLOM** アダプタ

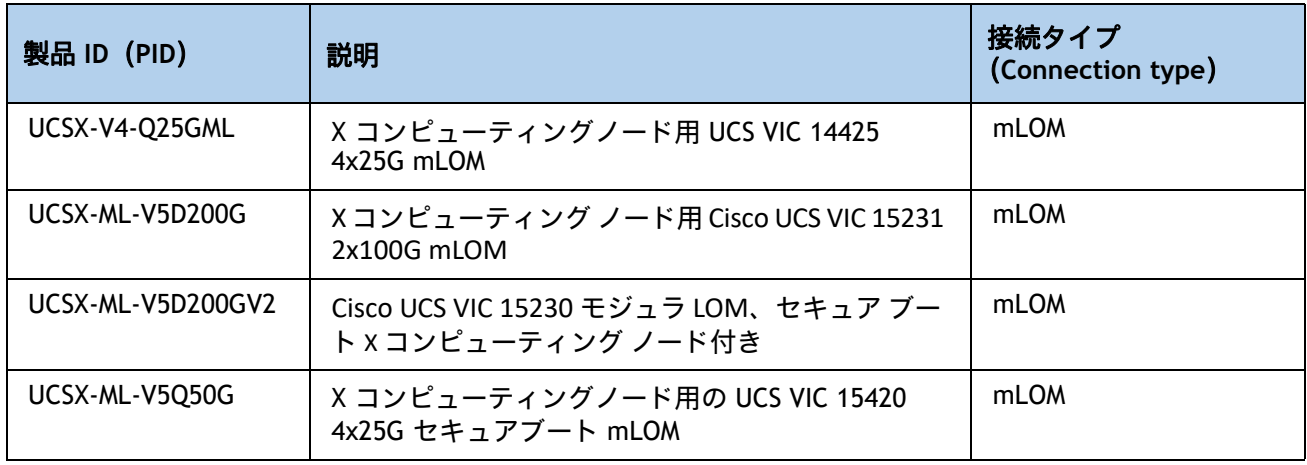

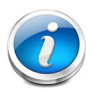

注:

- VIC 14425、15420、または 15231/15230 は、X9108-IFM-25G と X9108-IFM-100G の両方でサポートされています。VIC 14425 および VIC 15420 は、X9108-IFM-25G と X9108-IFM-100G の両方で 4x 25G で動作します。一方、VIC 15231 は、 X9108-IFM-25G で 4x 25G で、X9108-IFM-100G で 2x 100G で動作します。
- mLOM アダプタは、IFM によるネットワークへのイーサネット接続に必須であ り、CPU1 に対して、Cisco UCS VIC 14425 との x16 PCIe Gen3 との接続、Cisco UCS VIC 15231/15230 との x16 Gen4 との接続、Cisco UCS VIC 15420 との x16 Gen4 接続があります。
- Cisco UCS X9508 シャーシにはバックプレーンがありません。したがって、コン ピューティング ノードは、直接直交コネクタを使用して IFM に直接接続します。
- *図* 5 に、Cisco UCS X210c M6 コンピューティング ノードの mLOM および背面メ ザニン アダプタの位置を示します。ブリッジ アダプタは、後部メザニン アダプ タに mLOM アダプタを接続します。

## <span id="page-23-0"></span>図 **5 mLOM** および背面メザニン アダプタの位置

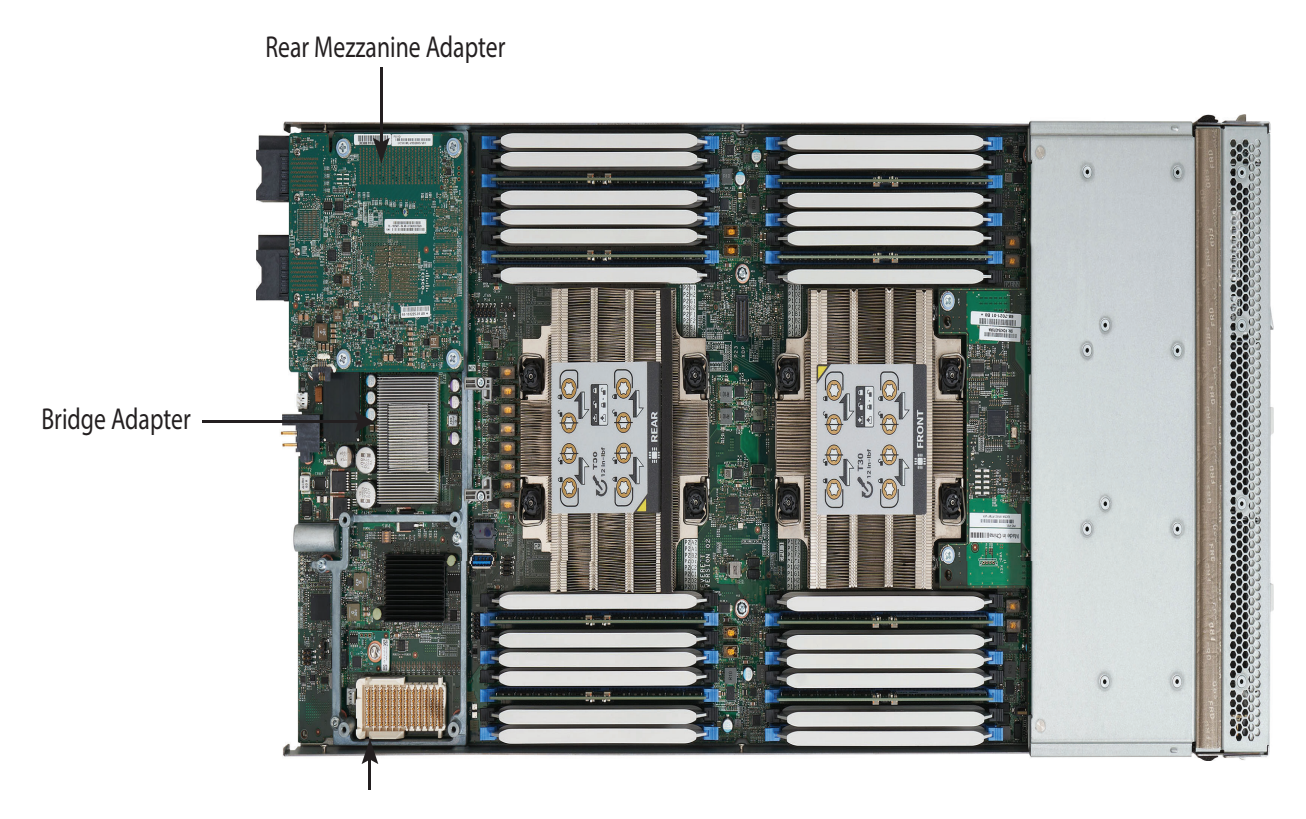

[図](#page-24-0) *6* に、mLOM から 25 G IFM へのネットワーク接続を示します。

### <span id="page-24-0"></span>図 **6** ネットワーク接続 **25G IFM**

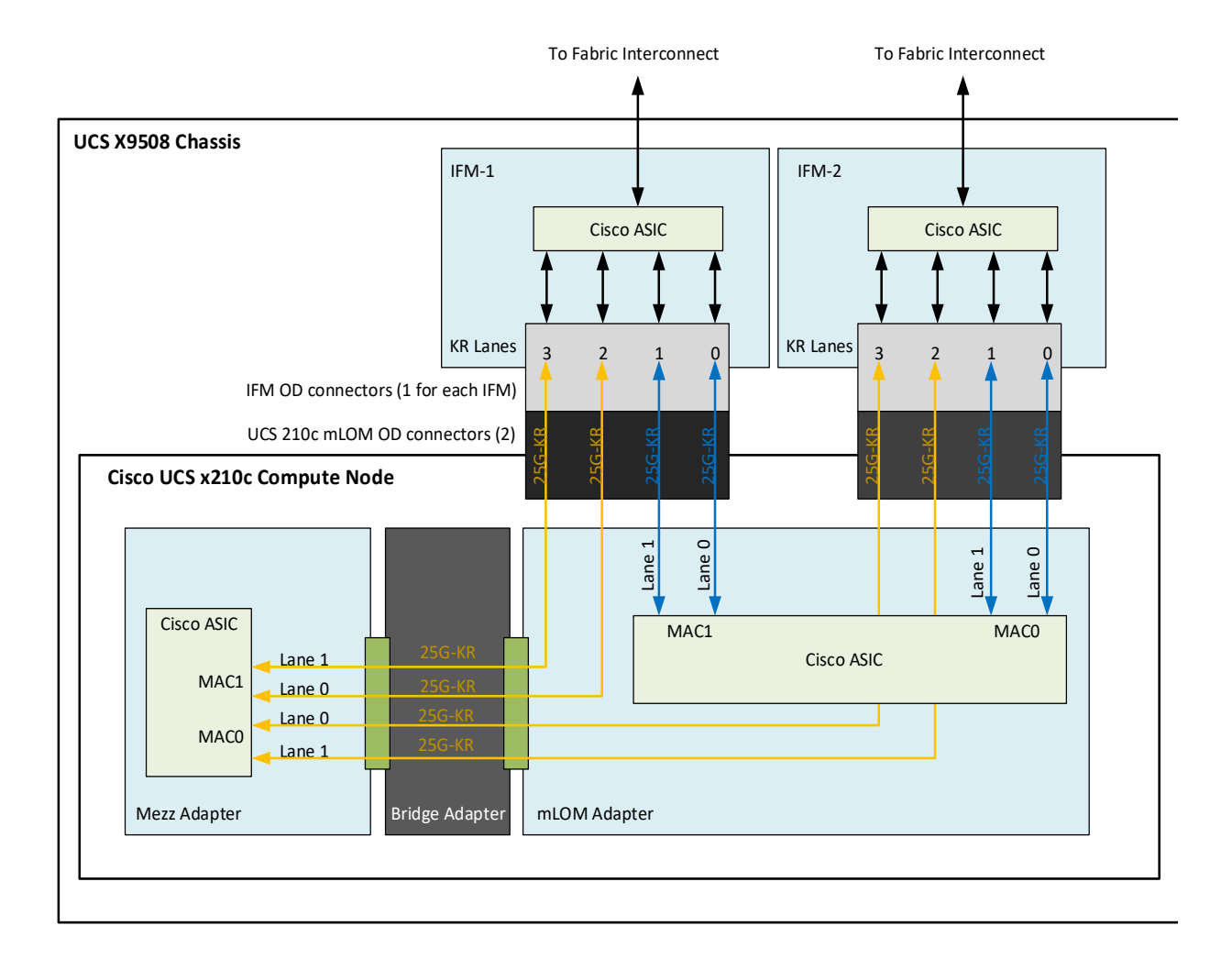

[図](#page-25-0) *7* に、mLOM から 100G IFM へのネットワーク接続を示します。

### <span id="page-25-0"></span>図 **7** ネットワーク接続 **100G IFM**

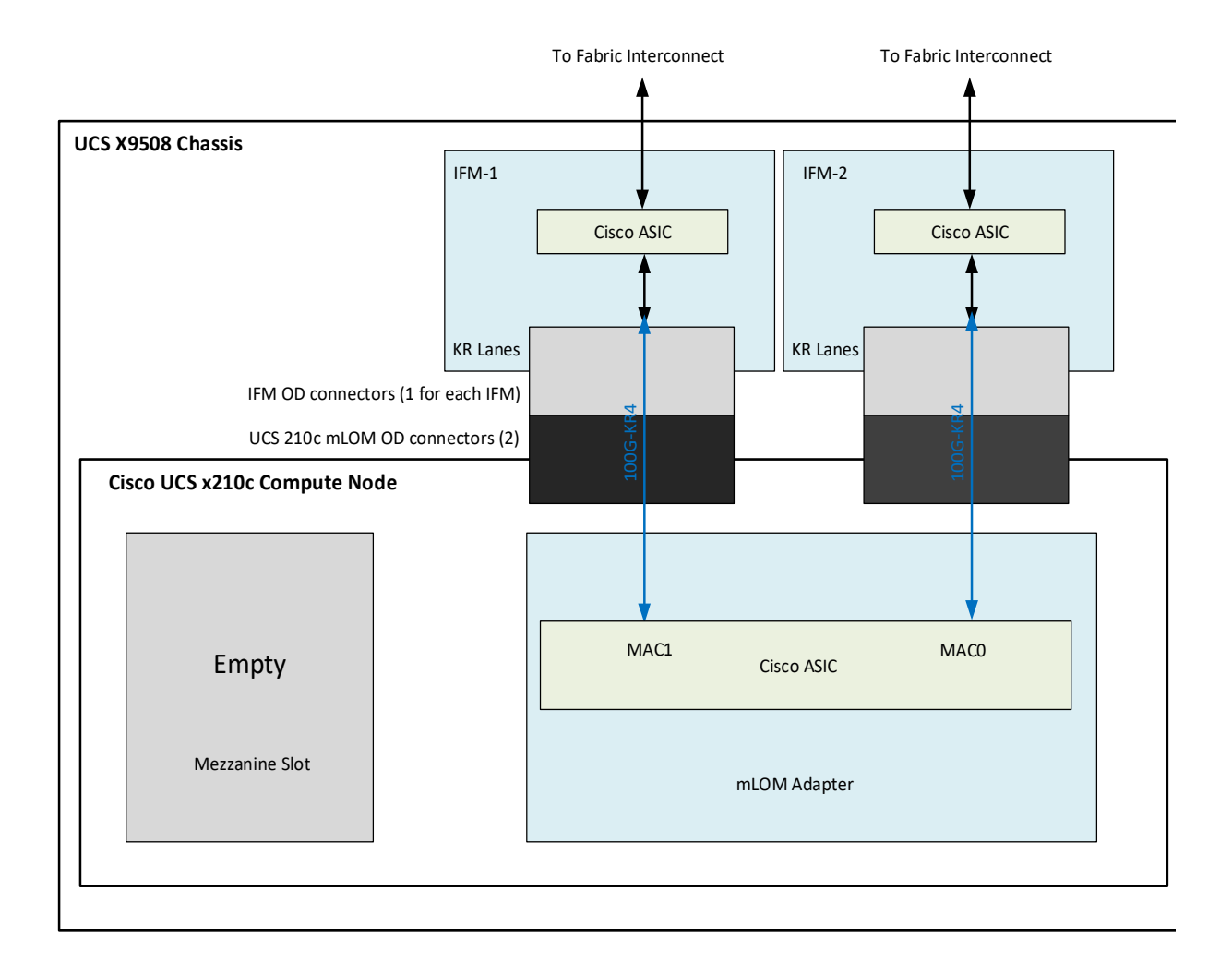

## <span id="page-26-0"></span>ステップ **5** オプションの背面メザニン **VIC/** ブリッジ アダプタの選択

Cisco UCS X210c M6 コンピューティング ノードには、ネットワーク接続用のコンピューティン グ ノード上の 2 番目の VIC カードとして、または X-Fabric モジュールを介した X440p PCIe ノー ドへのコネクタとして使用できる UCS VIC 14825/15422 メザニン カードを持つことができる 1 つの背面メザニン アダプタ コネクタがあります。コンピューティング ノードの同じメザニン ス ロットは、X-Fabric 用のパススルー メザニン アダプターにも対応でき、X440p PCIE ノードへの コンピューティング ノード接続を可能にします。サポートされているアダプタについては、 [表](#page-26-1) *10* を参照してください。

#### <span id="page-26-1"></span>表 **10** 使用可能なリア メザニン アダプタ

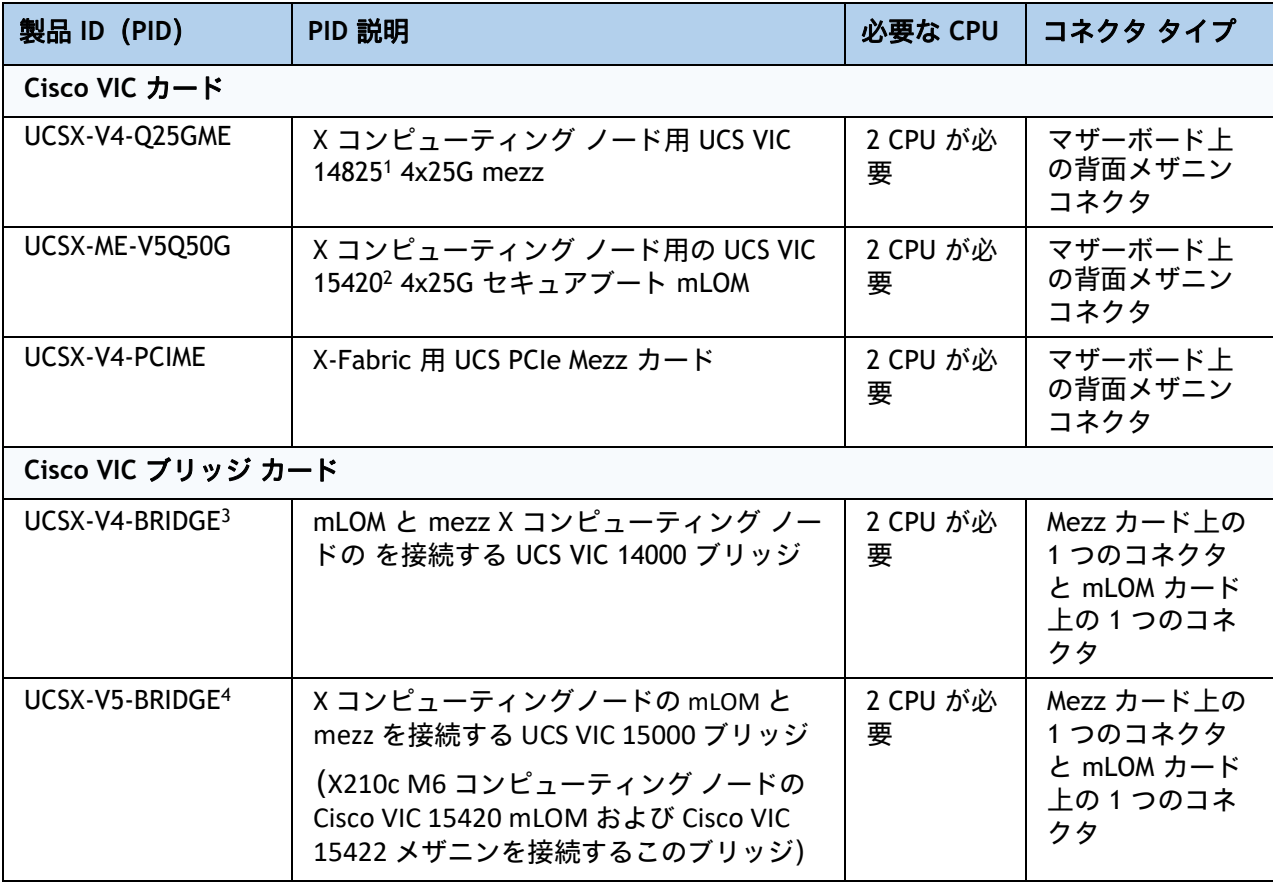

注:

1. Cisco UCS VIC 14825 は、Cisco UCS VIC 14425 mLOM でのみ使用できます。

2. Cisco UCS VIC 15420 は、Cisco UCS VIC 15422 mLOM でのみ使用できます。

3. Cisco VIC 14825 に付属

4. Cisco VIC 15422 に付属

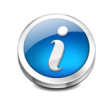

注:X-Fabric 用の UCSX-V4-PCIME 背面メザニン カードには、各 CPU1 および CPU2 への PCIE Gen4 x16 接続があります。さらに、UCSX-V4-PCIME は、各 X ファブリッ クに 2 つの PCIE Gen4 x16 も提供します。この背面メザニン カードにより、X210c M6 コンピューティング ノードから X440p PCIe ノードへの接続が可能になります。

### 表 **11 UCS X210c M6** ブレード サーバーあたりのスループット

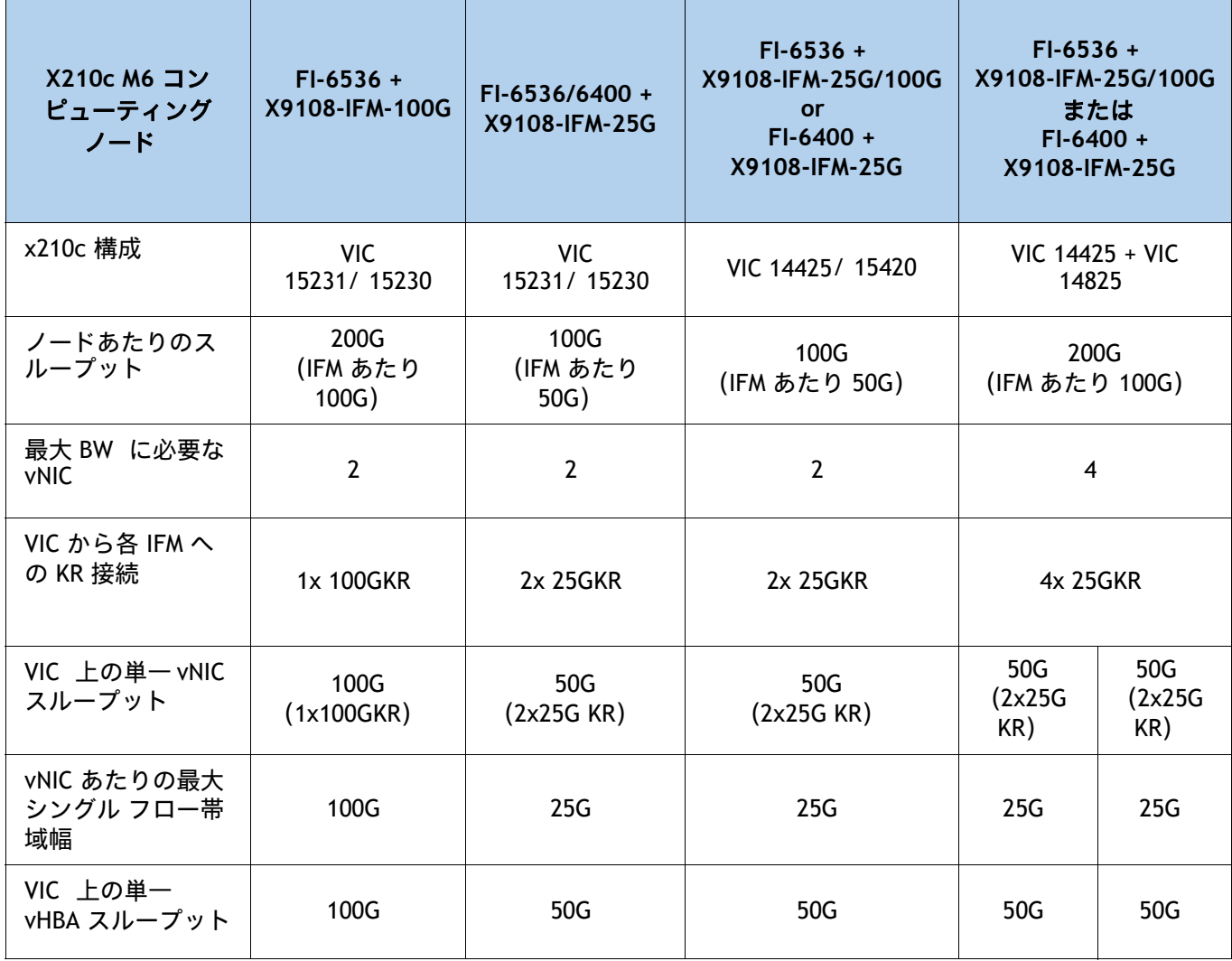

#### サポートされている構成

- *表* 9 からの mLOM VIC のいずれかが常に必要です。
- UCSX-V4-Q25GME 背面メザニン VIC カードが取り付けられている場合、 UCSM-V4-BRIDGE VIC ブリッジ カードが含まれており、mLOM をメザニン アダプタに接続します。
- UCSX-ME-V5Q50G 背面メザニン VIC カードが取り付けられている場合、UCSX-V5-BRIDGE-D VIC ブリッジ カードが含まれており、これが mLOM をメザニン アダプタに接続します。
- UCSX-V4-Q25GME 背面メザニン カードは、UCSX-V4-BRIDGE を使用して IFM にイーサネット 接続し、CPU2 に PCIE Gen3 x16 接続します。さらに、UCSX-V4-Q25GME は、各 X ファブ リックに 2 つの PCIE Gen4 x16 も提供します。
- UCSX-ME-V5Q50G 背面メザニン カードには、UCSX-V5-BRIDGE を使用した IFM へのイーサ ネット接続、および CPU2 への PCIE Gen4 x16 接続があります。さらに、UCSX-ME-V5Q50G は、各 X-fabric に 2 つの PCIe Gen4 x16 も提供します。
- Cisco UCS X- ファブリック 1 および Cisco UCS X- ファブリック 2 へのすべての接続は、メザ ニンカードの Molex 直交ダイレクト(OD)コネクタを経由します。
- 背面メザニン カードには、I/O 拡張用の各 Cisco UCS X-Fabric への 32 x16 PCIe レーンがあ り、PCIe リソース ノードからのリソース消費を可能にします。

## <span id="page-29-0"></span>ステップ **6** オプションの前面メザニン アダプタを選択する

Cisco UCS X210c M6 コンピューティング ノードには、次のメザニン カードのいずれかを装着で きる前面メザニン コネクタが 1 つあります。

- 最大 6 台の U.2 NVMe ドライブ用パススルーコントローラ
- 6 台の SAS / SATA ドライブまたは最大 4 台の U.2 NVMe ドライブ用の RAID コントローラ (RAID レベル 0、1、5、6、10、および 50)
- 最大 2 つの U.2 NVMe ドライブと 2 つの NVIDIA T4 GPU をサポートする GPU 前面メザニン。

Cisco UCS X210c M6 コンピューティング ノードは前面メザニン アダプタの有無にかかわらず構 成できます。表 *12* [使用可能な前面メザニン](#page-29-1) アダプタ を参照してください。

#### <span id="page-29-1"></span>表 **12** 使用可能な前面メザニン アダプタ

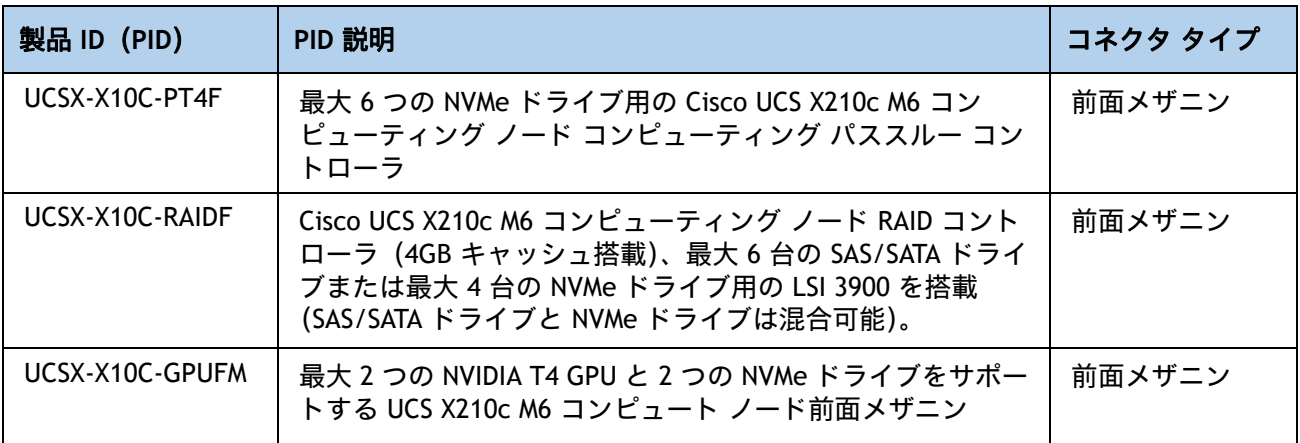

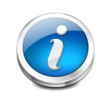

注:サーバーごとに選択できるフロント メザニン コネクタまたはフロント GPU は 1 つだけです。

## <span id="page-30-0"></span>ステップ **7** オプションの **GPU PCIe** ノードを選択する

GPU PCIe ノードについてはを参照してください[表](#page-30-1) *13*

#### <span id="page-30-1"></span>表 **13 GPU PCIe** ノード

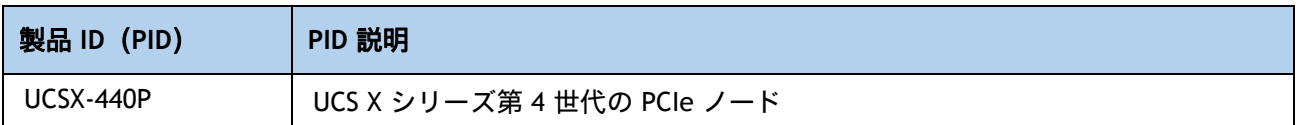

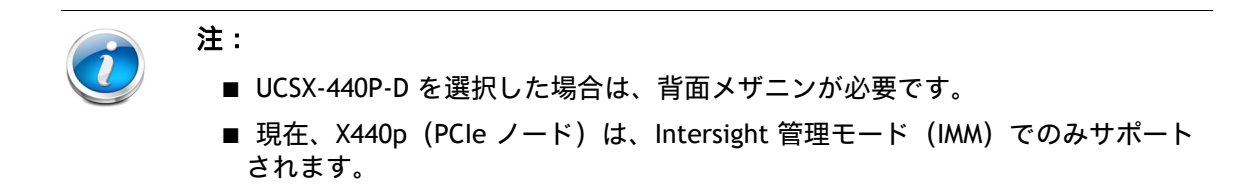

## <span id="page-31-0"></span>ステップ **8** オプションの **GPU** を選択する

#### **GPU** オプションの選択

使用可能なコンピューティング ノード GPU オプションを [表](#page-31-1) *14* に示します。

#### <span id="page-31-1"></span>表 **14** コンピューティング ノード前面 **Mezz** でサポートされる利用可能な **PCIe GPU** カード

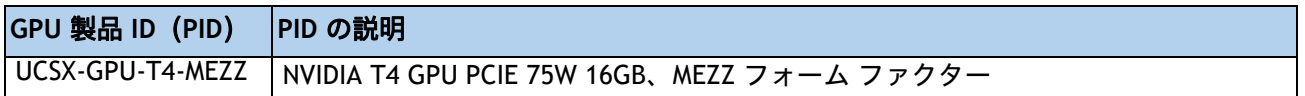

使用可能な PCIe ノード GPU オプションを [表](#page-31-2) *15* に示します。

#### <span id="page-31-2"></span>表 **15 PCIe** ノードでサポートされる利用可能な **PCIe GPU** カード

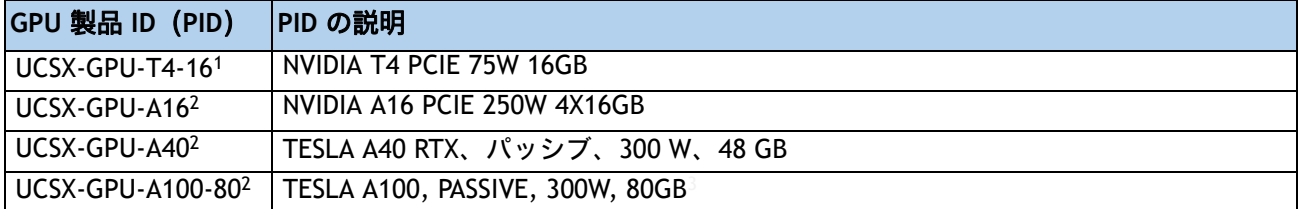

注:

1. ノードあたりの GPU の最大数は 4 です。

2. ノードあたりの GPU の最大数は 2 です。

3. 必要な電源ケーブルはライザーカードとともに含まれています

## <span id="page-32-0"></span>ステップ **9** オプションのドライブを選択する

Cisco UCS X210c M6 コンピューティングノードは、ドライブの有無にかかわらず注文できます。 ドライブオプションは次のとおりです。

- 1 ~ 6 個の 2.5 インチ スモール フォーム ファクタ SAS / SATA SSD または PCIe U.2 NVMe ド ライブ
	- ホットプラグ可能
	- スレッド マウント
- 最大 2 つの SATA M.2 RAID モジュールを選択して、6GB / s SATA ブート最適化 M.2 RAID コン トローラにインストールできます。ブートに最適化された RAID コントローラがマザーボー ドに接続されます。

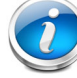

注:M.2 SATA SSD をブート専用デバイスとして使用することをお勧めします。

[表](#page-32-1) *16* に記載されているサポート対象ドライブのリストからドライブを 1 台または 2 台選択し ます。

#### <span id="page-32-1"></span>表 **16** 使用可能なドライブ オプション

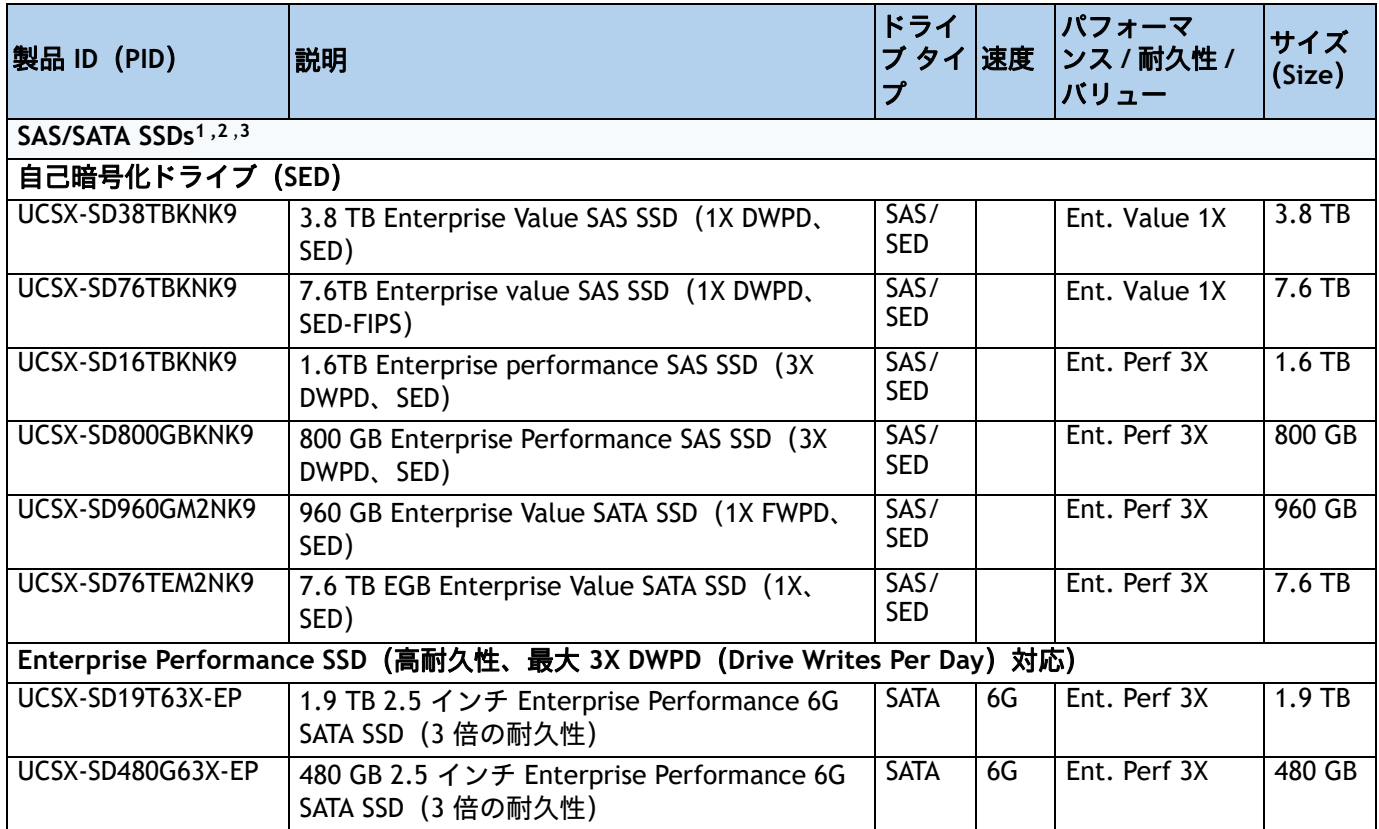

## 表 **16** 使用可能なドライブ オプション (続き)

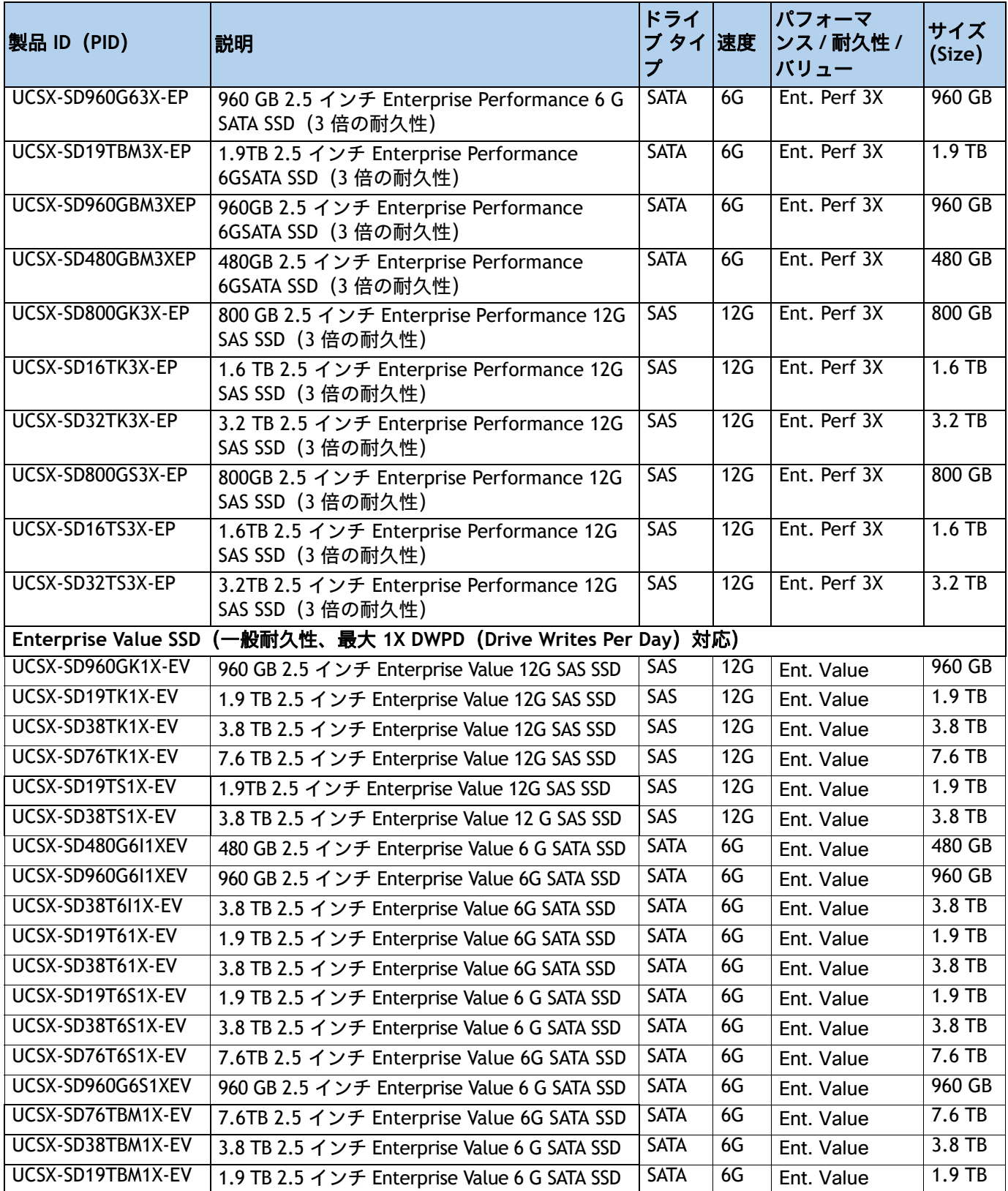

## 表 **16** 使用可能なドライブ オプション (続き)

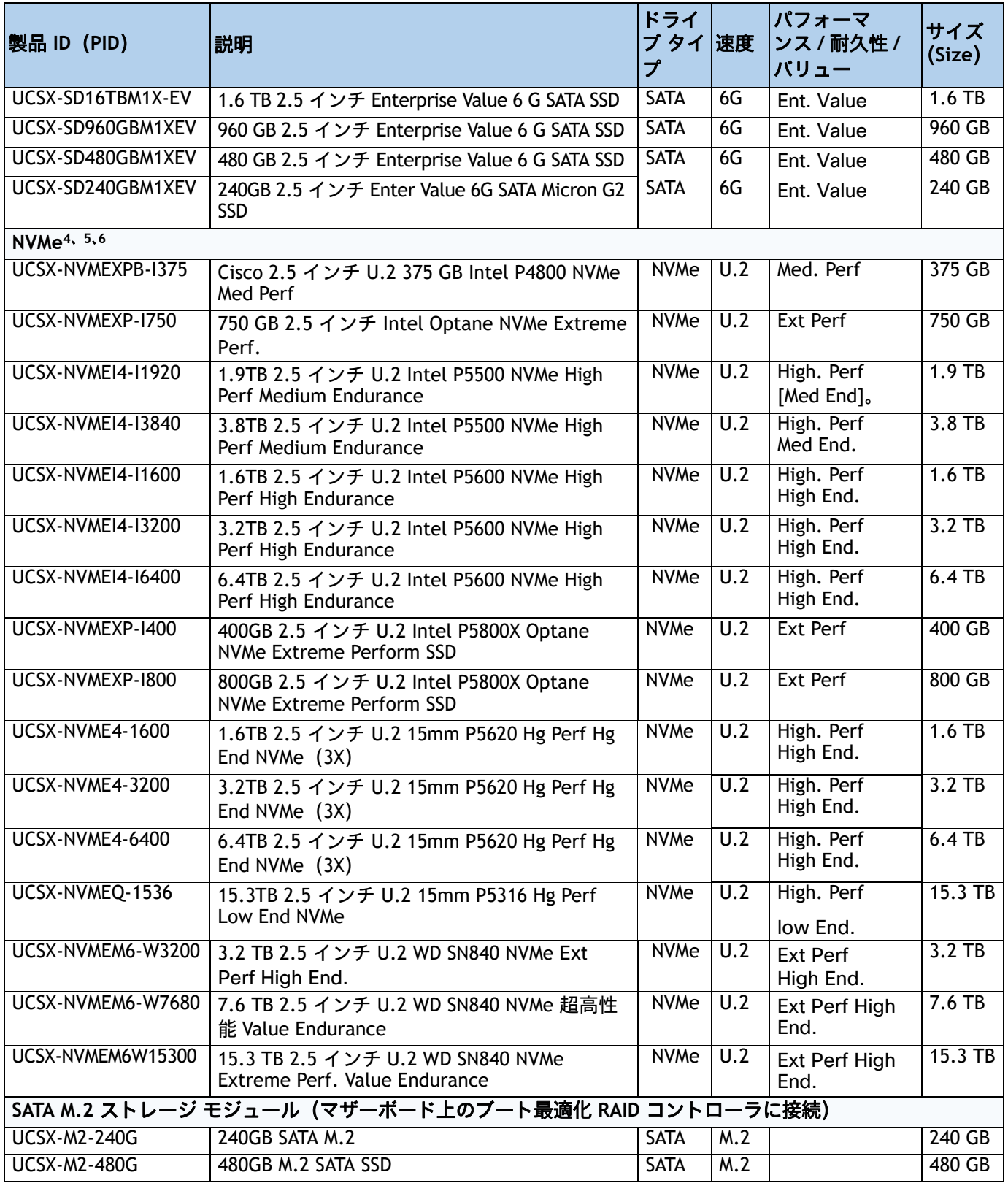

#### 表 **16** 使用可能なドライブ オプション (続き)

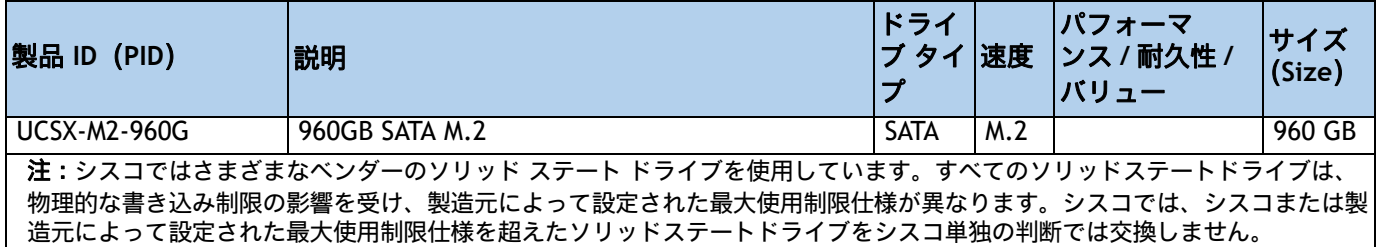

注:

- 1. SSD ドライブには UCSX-X10C-RAIDF 前面メザニン アダプタが必要です。
- 2. SSD ドライブを RAID グループに含める場合は、2 つの同一 SSD をそのグループで使用する必要があります。
- 3. SSD が JBOD モードになっている場合、ドライブは同一である必要はありません。
- 4. NVMe ドライブには、UCSX-X10C-PT4F パススルーコントローラまたは UCSX-X10C-RAIDF RAID
- コントローラまたは X10c フロント メザニン GPU モジュールの前面メザニンが必要です。
- 5. RAID コントローラでは、最大 4 台の NVMe ドライブを注文できます。
- 6. フロント メザニン GPU モジュールでは、最大 2 台の NVMe ドライブを注文できます。

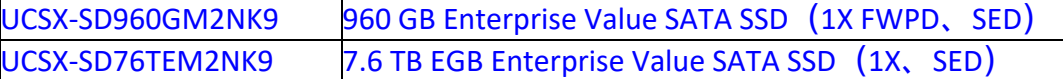

#### **Cisco 6GB/s SATA** ブート最適化 **M.2 RAID** コントローラ

オプションで、2 つの SATA M.2 ストレージ モジュール間のハードウェア RAID にブート最適化 RAID コントローラ(UCS-M2-HWRAID)を選択できます。ブート最適化 RAID コントローラはマ ザーボードに接続し、M.2 SATA ドライブはブート最適化 RAID コントローラに接続します。

注:ブート最適化 RAID コントローラ、VMware、Windows、および Linux オペレーティング シ ステムをサポートします。

#### 表 **17** ブート最適化 **RAID** コントローラ

注:

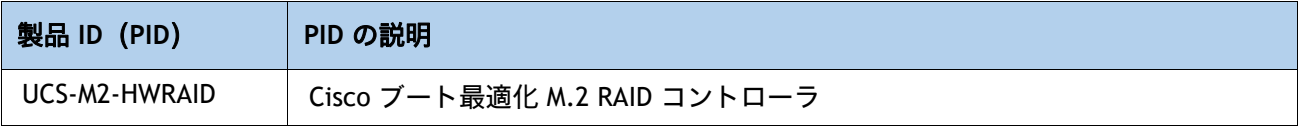

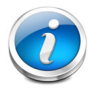

- UCS-M2-HWRAID コントローラは RAID 1 および JBOD モードをサポートし、240 GB お よび 960 GB M.2 SATA SSD でのみ利用できます。
- Cisco IMM は、ボリュームの設定とコントローラおよび取り付け済みの SATA M.2 のモ ニタリングに対応しています。
- SATA M.2 ドライブは UEFI モードでのみ起動できます。レガシ ブート モードはサポー トされていません。
- ホットプラグの交換はサポートされていません。交換するには、コンピューティング ノードの電源をオフにする必要があります。

## <span id="page-36-0"></span>**Intel® Virtual RAID on CPU**(**intel® VROC**)

サーバーは I ntel® Virtual RAID on CPU(Intel® VROC)をサポートしています。VROC は、Intel NVMe SSD で使 用されるエンタープライズ RAID ソリューションです(サポートされている Intel NVMe SSD については、[表](#page-32-1) *16* を参照)。Intel® Volume Management Device(Intel® VMD)は、CPU PCIe ルート コンプレックスに統合された コントローラです。Intel® VMD NVMe SSD は CPU に接続されるため、高速な Intel® Optane™ SSD の潜在的なパ フォーマンスを最大限に引き出すことができます。Intel® VROC の実装により、ドライブと CPU の間に配置さ れる、従来のハードウェア RAID ホスト バス アダプタ(HBA)カードが置き換えられます。

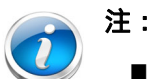

- Intel® VROC は Intel ドライブでのみサポートされています
- Intel® VROC イネーブルメント キー ファクトリは BIOS に事前にプロビジョニングされて います。追加のライセンスは必要ありません。

VROC には次の特徴があります。

- スモール フォーム ファクタ(SFF)ドライブ(のみ)のサポート
- バッテリ バックアップ(BBU)または外部のスーパー キャパシタは必要ありません
- インテル CPU に直接接続されたインテル SFF NVMe を利用したソフトウェアベースのソリューション
- RAID 0/1/5/10 のサポート
- Windows、Linux、VMware OS のサポート。
- ホスト ツール Windows GUI/CLI、Linux CLI。
- UEFI サポート HII ユーティリティ、OBSE。
- Intel VROC NVMe は UEFI モードでのみ動作します

詳細については、**Intel NVMe SSD** の **VROC** [の設定と管理に関する説明](https://www.cisco.com/c/en/us/td/docs/unified_computing/ucs/ucs-manager/GUI-User-Guides/Storage-Mgmt/4-1/b_UCSM_GUI_Storage_Management_Guide_4_1/b_UCSM_GUI_Storage_Management_Guide_4_1_chapter_01001.html#id_123876) を参照してください。

## <span id="page-37-0"></span>ステップ **10** オプションの信頼されたプラットフォーム モジュールを選 択する

トラステッド プラットフォーム モジュール(TPM)は、プラットフォームまたは Cisco UCS X210c M6 コンピューティング ノードの認証に使用されるアーティファクトを安全に保存可能な コンピュータ チップまたはマイクロコントローラです。これらのアーティファクトには、パス ワード、証明書、または暗号キーを収録できます。プラットフォームが信頼性を維持しているこ とを確認するうえで効果的なプラットフォームの尺度の保存でも、TPM を使用できます。すべて の環境で安全なコンピューティングを実現するうえで、認証(プラットフォームがその表明どお りのものであることを証明すること)および立証(プラットフォームが信頼でき、セキュリティ を維持していることを証明するプロセス)は必須の手順です。

#### 表 **18** 使用可能な **TPM** オプション

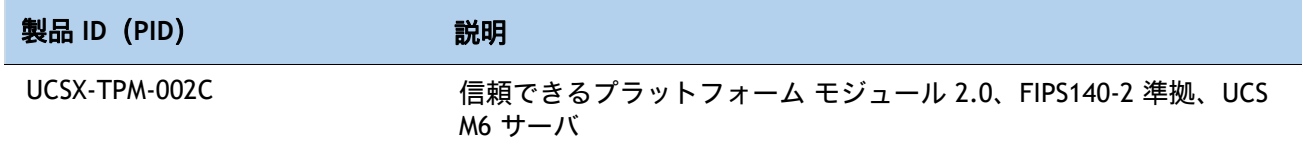

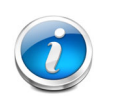

注:

■ このシステムで使用される TPM モジュールは、信頼されたコンピューティング グループ(TCG)で定義されている TPM v2.0 に準拠しています。

> TPM の取り付けは、工場出荷後にサポートされます。ただし、TPM は一 方向ネジで取り付けられるため、交換、アップグレード、あるいは別の コンピューティング ノードに取り付けたりすることはできません。TPM を搭載した Cisco UCS X210c M6 コンピューティング ノードが返品された 場合は、交換用の Cisco UCS X210c M6 コンピューティング ノードを新し い TPM とともに注文する必要があります。Cisco UCS X210c M6 コン ピューティング ノードに既存の TPM がない場合、TPM 2.0 を取り付ける ことができます。取り付ける場所と指示については、次のマニュアルを 参照してください。

**[https://www.cisco.com/content/en/us/td/docs/unified\\_computing/uc](https://www.cisco.com/content/en/us/td/docs/unified_computing/ucs/x/hw/210c-m6/install/b-cisco-ucs-x210c-m6-install.html) [s/x/hw/210c-m6/install/b-cisco-ucs-x210c-m6-install.html](https://www.cisco.com/content/en/us/td/docs/unified_computing/ucs/x/hw/210c-m6/install/b-cisco-ucs-x210c-m6-install.html)**

## <span id="page-38-0"></span>ステップ **11** オペレーティング システムと付加価値ソフトウェアを選択 する

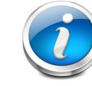

注:オペレーティングシステムのガイダンスについては、 https://ucshcltool.cloudapps.cisco.com/public/ を参照してください[。](https://ucshcltool.cloudapps.cisco.com/public/)

#### 選択

- Cisco ソフトウェア (*[表](#page-38-1) 19*)
- オペレーティング システム ([表](#page-38-2) 20)

#### <span id="page-38-1"></span>表 **19 OEM** ソフトウェア

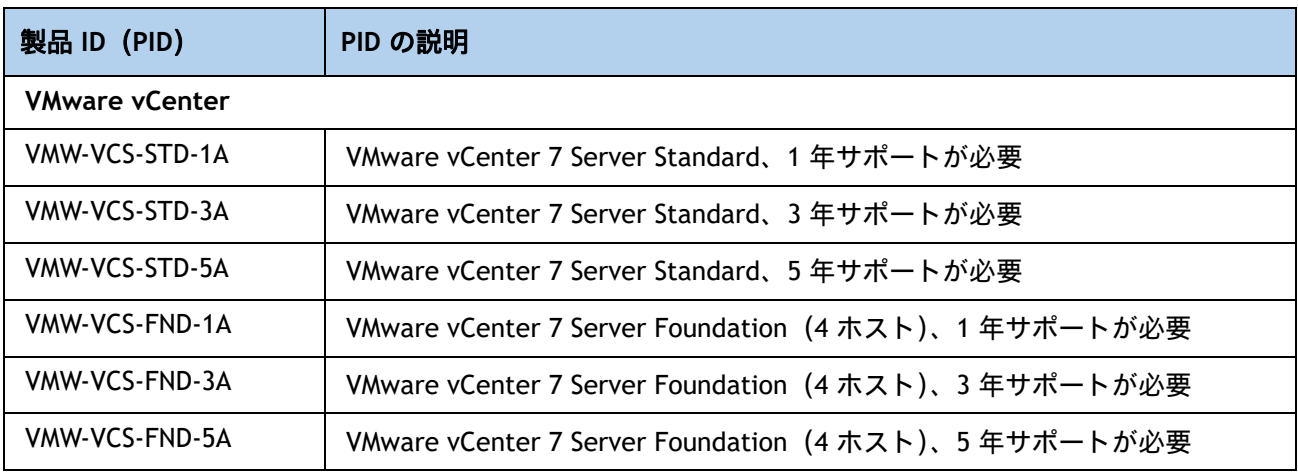

### <span id="page-38-2"></span>表 **20** オペレーティング システム

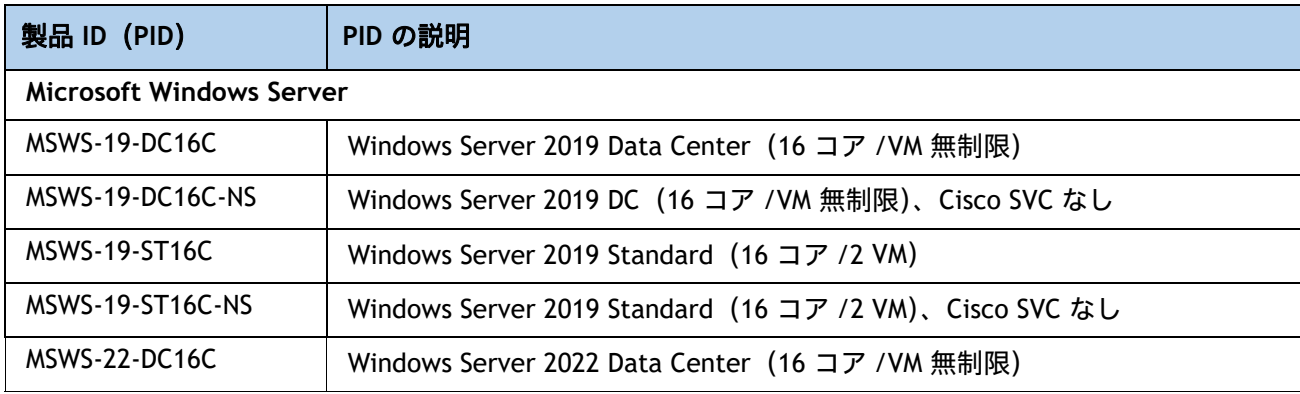

## 表 **20** オペレーティング システム (続き)

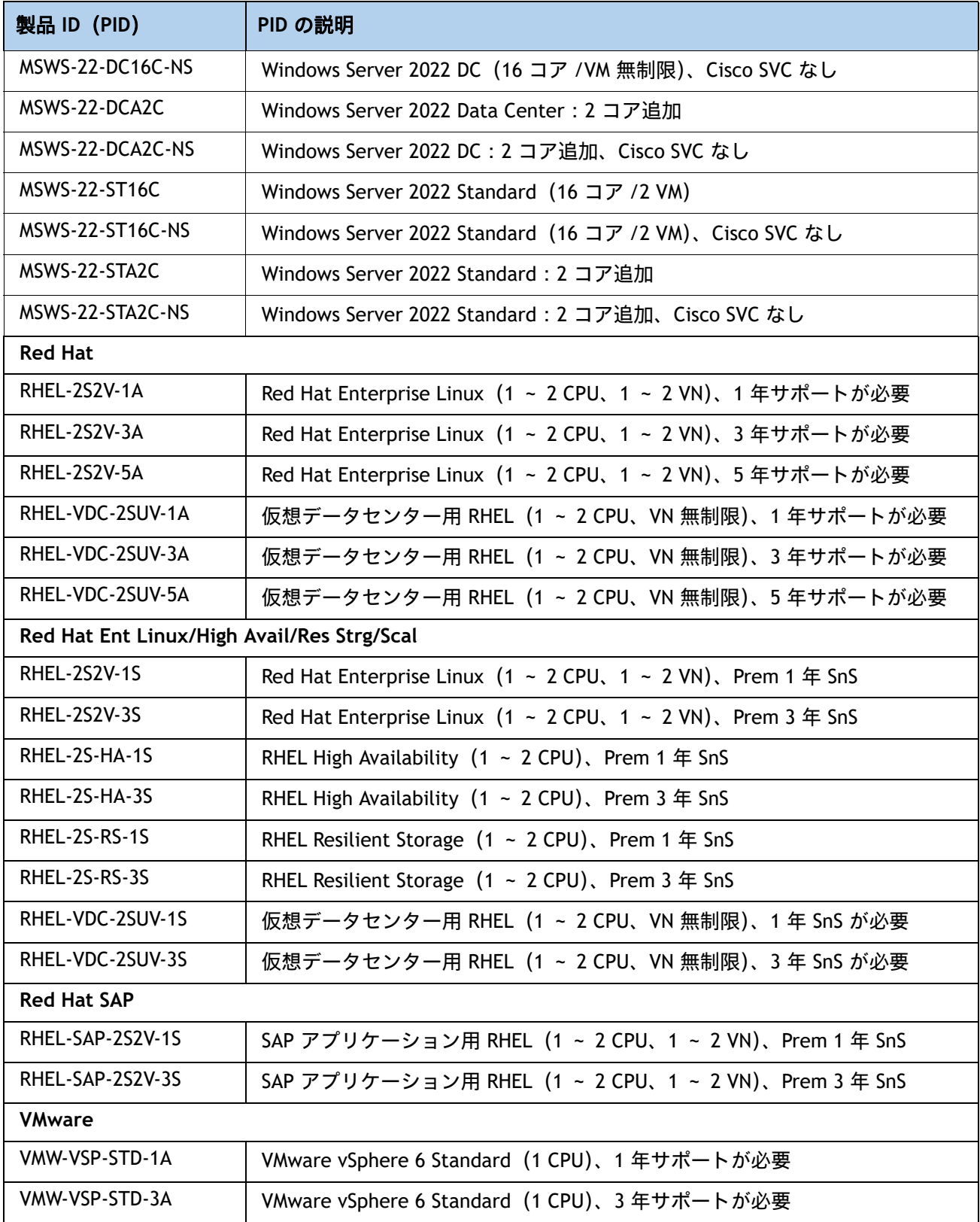

### 表 **20** オペレーティング システム (続き)

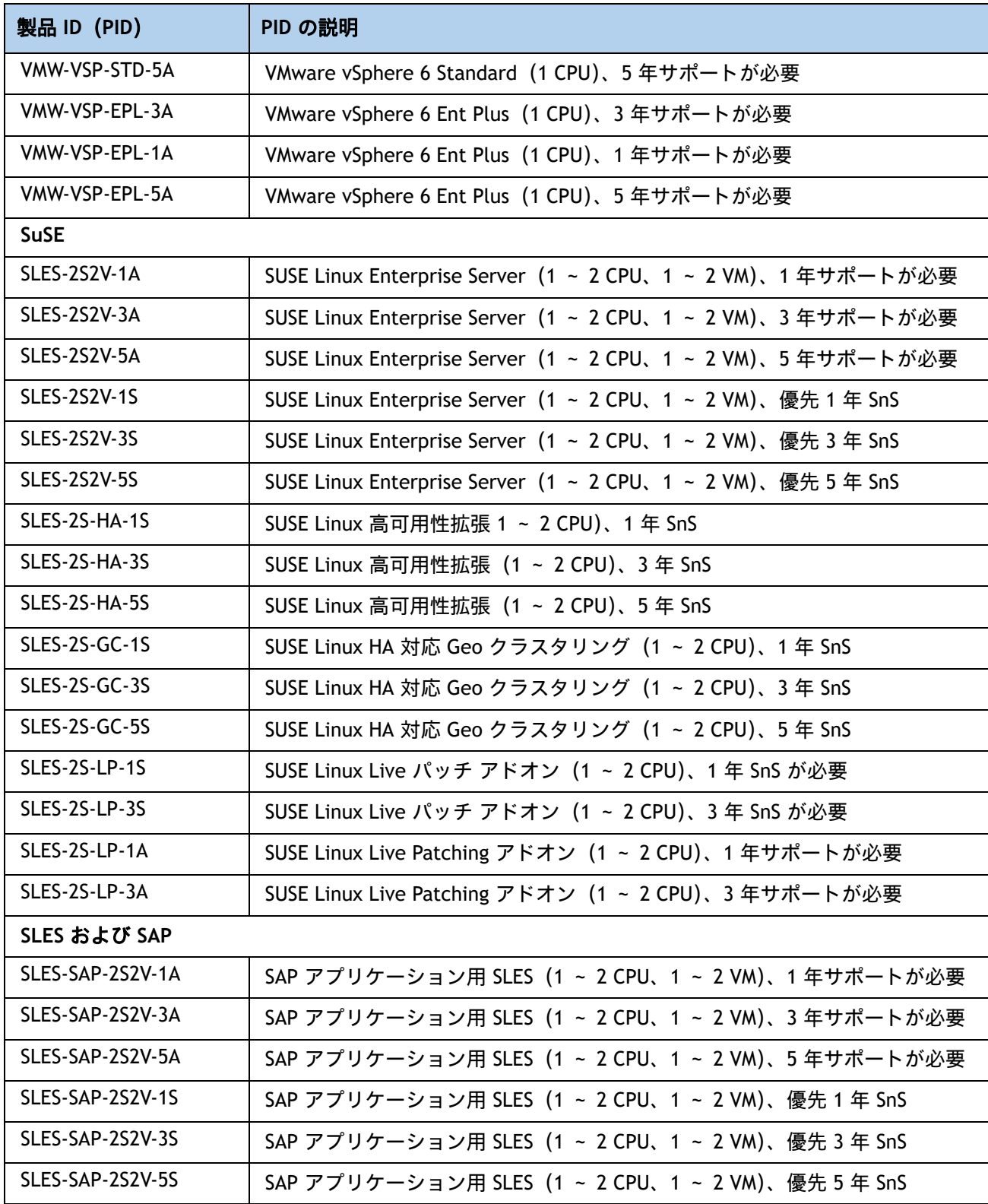

## <span id="page-41-0"></span>ステップ **12** オプションのオペレーティング システム メディア キットを 選択する

オプションのオペレーティング システム メディアを[表](#page-41-1) *21* から選択します。

#### <span id="page-41-1"></span>表 **21 OS** メディア

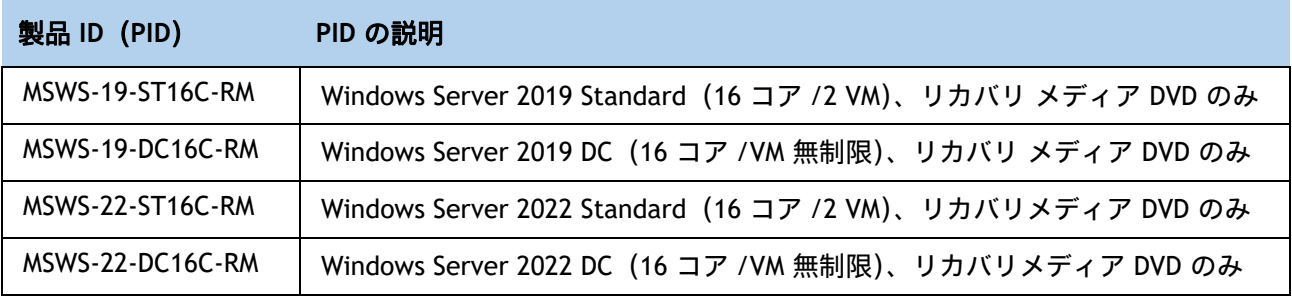

<span id="page-42-0"></span>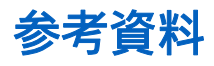

## <span id="page-42-1"></span>簡易ブロック図

Cisco UCS X210c M6 コンピューティング ノード システム ボードの簡略ブロック図をに示します[図](#page-42-2) *8*。

### <span id="page-42-2"></span>図 **8 Cisco UCS X210c M6** コンピューティング ノードの簡易ブロック図(ドライブを装備した **IFM 25G**)

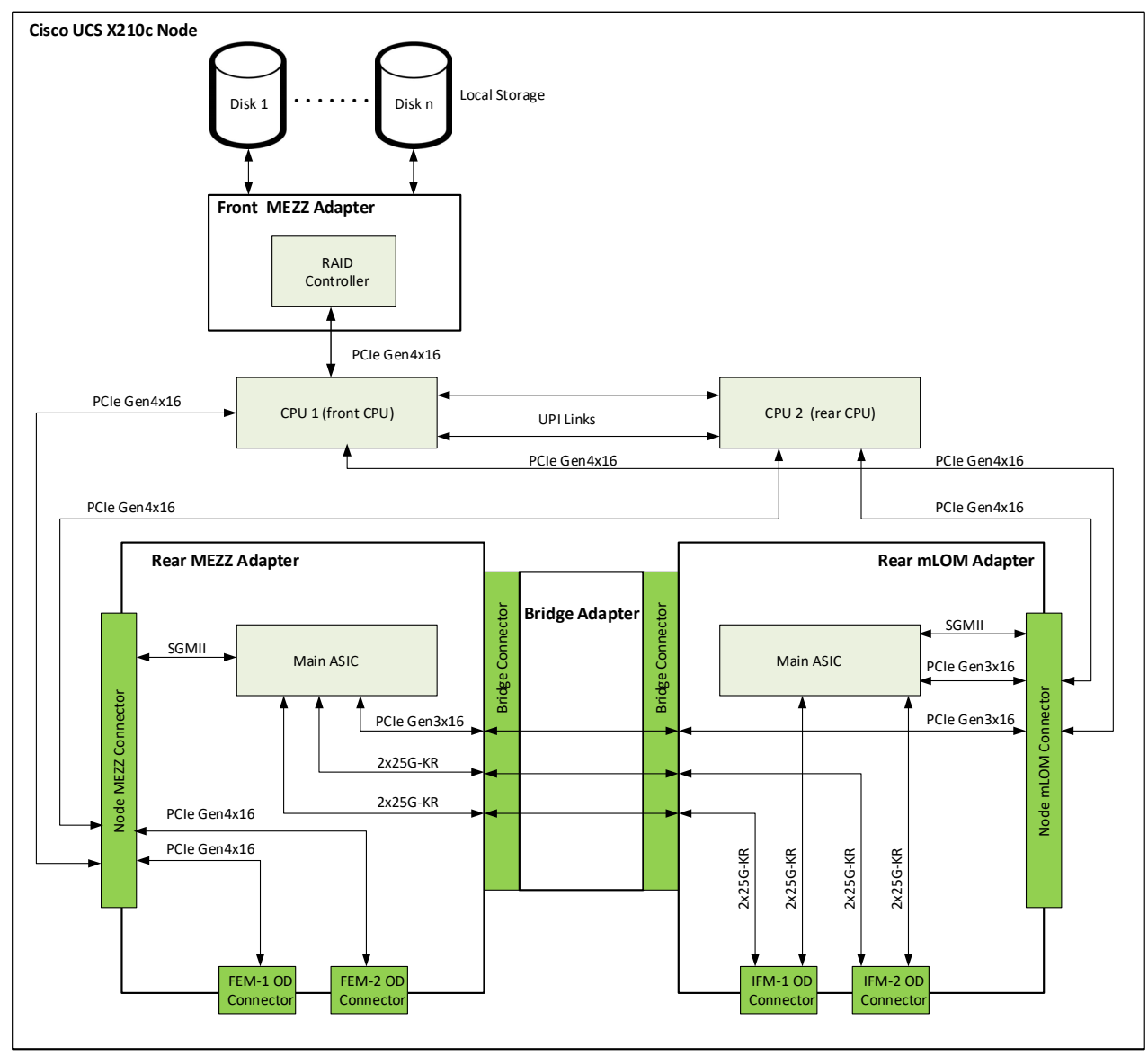

図 **9 Cisco UCS X210c M6** コンピューティング ノードの簡易ブロック図(ドライブを装備した **IFM 100G**)

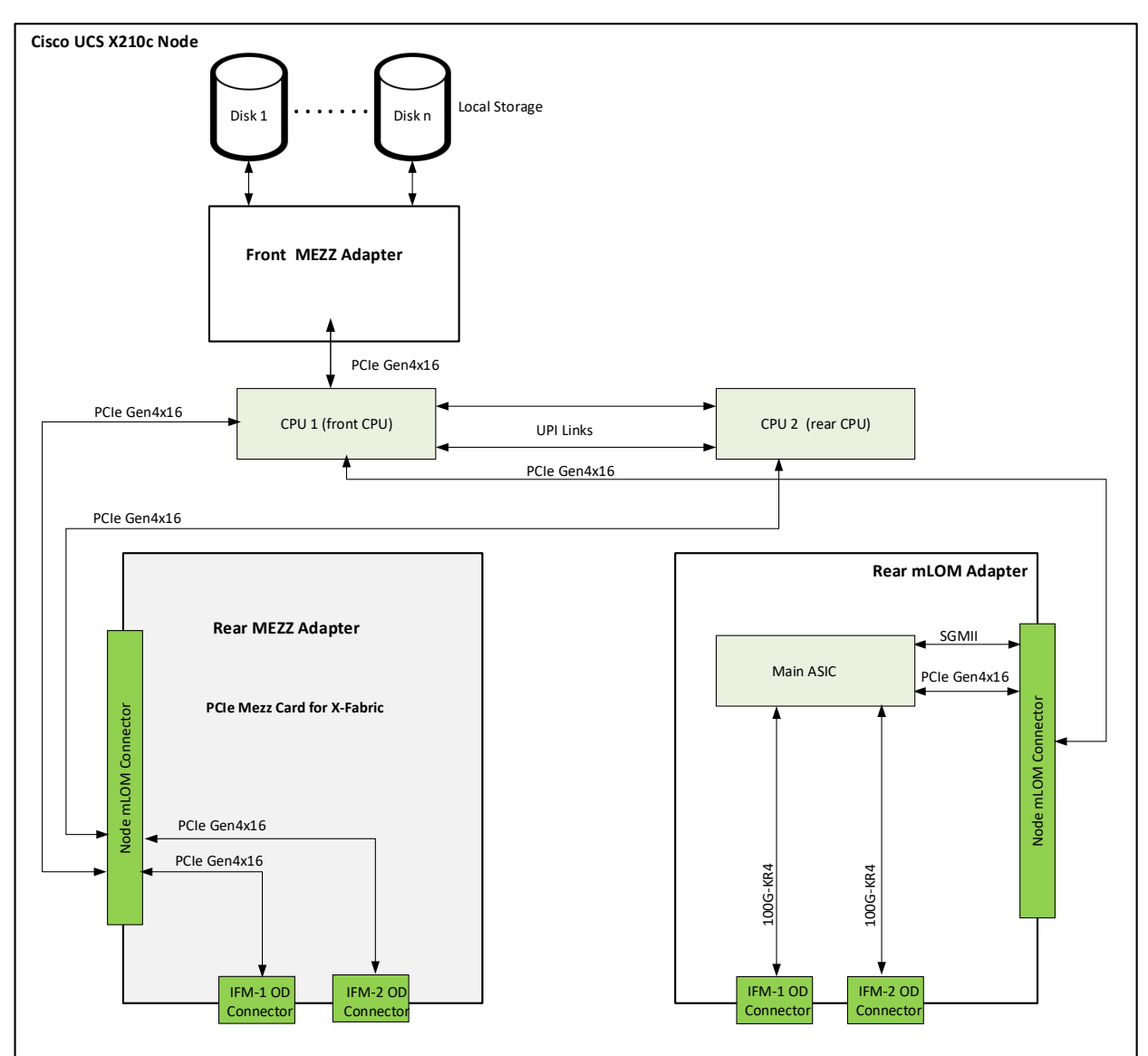

#### 図 **10 Cisco UCS X210c M6** コンピューティング ノードの簡易ブロック図(ドライブと **GPU** を装備した **IFM 25G**)

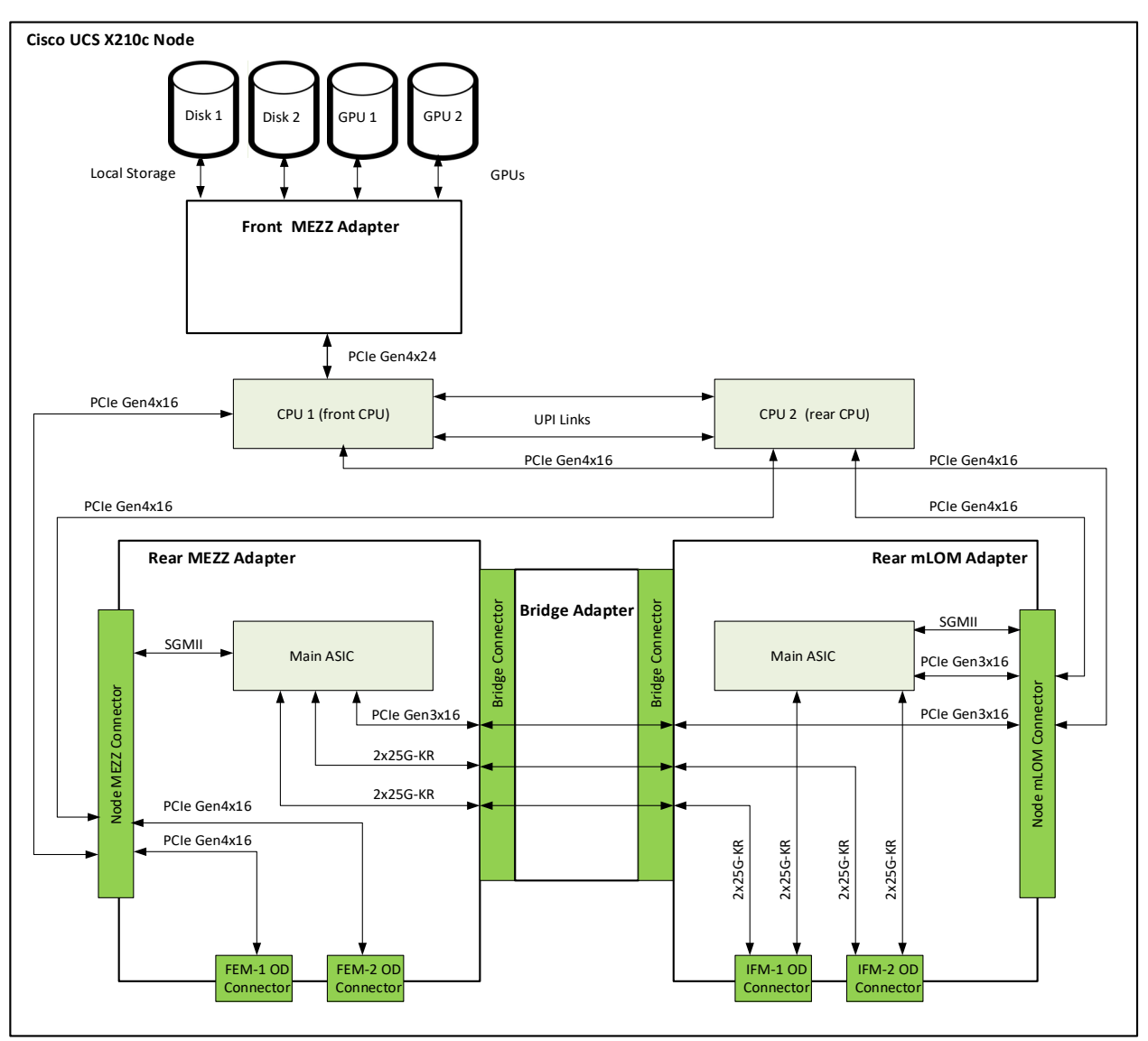

### 図 **11 Cisco UCS X210c M6** コンピューティング ノードの簡易ブロック図(ドライブと **GPU** を装備した **IFM 100G**)

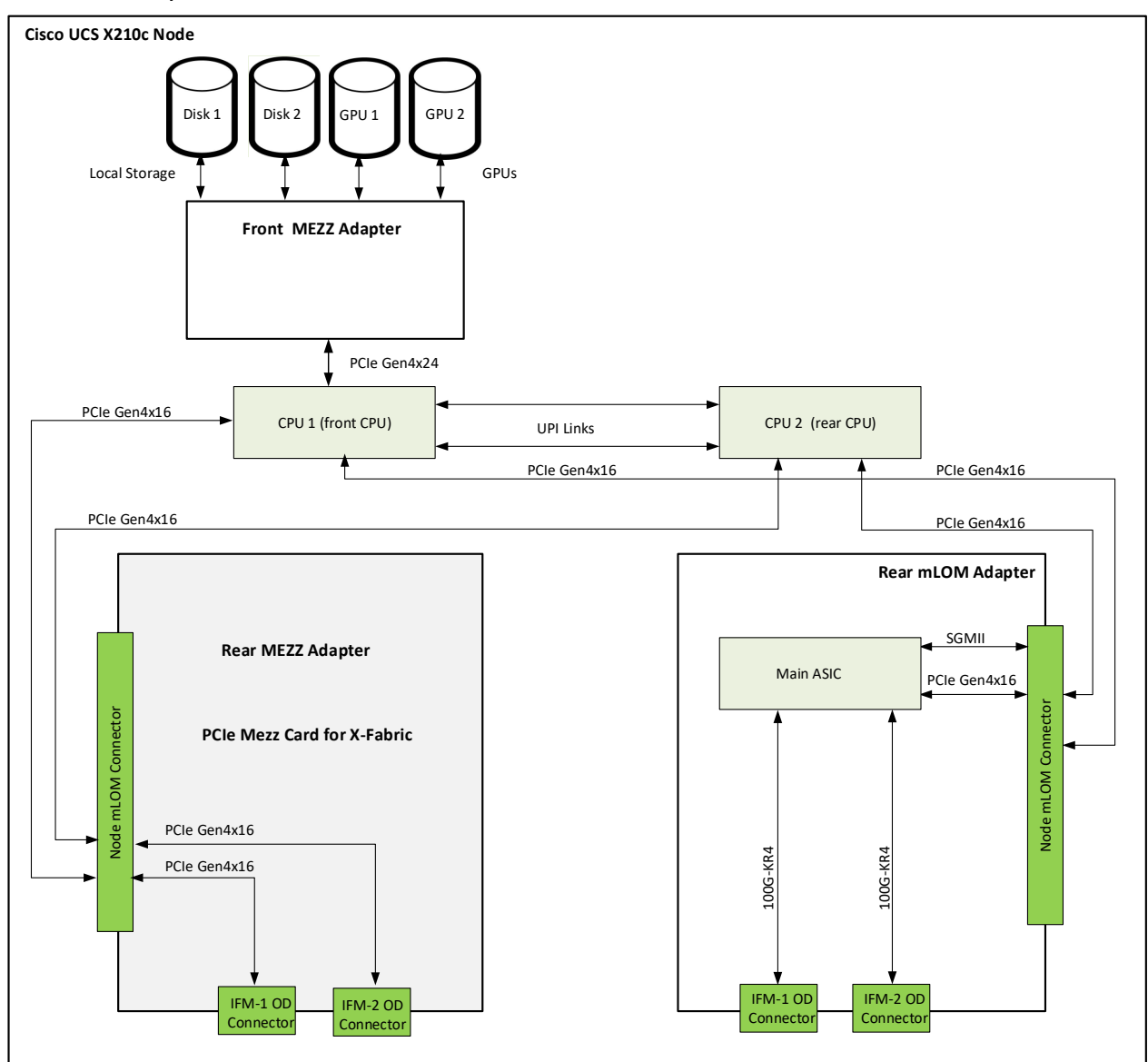

## <span id="page-46-0"></span>システム ボード

図 *[12](#page-46-1)* に、Cisco UCS X210c M6 コンピューティングノード システムボードの上面図を示します。 図 **12 Cisco UCS X210c M6** コンピューティング ノード システム ボード

<span id="page-46-1"></span>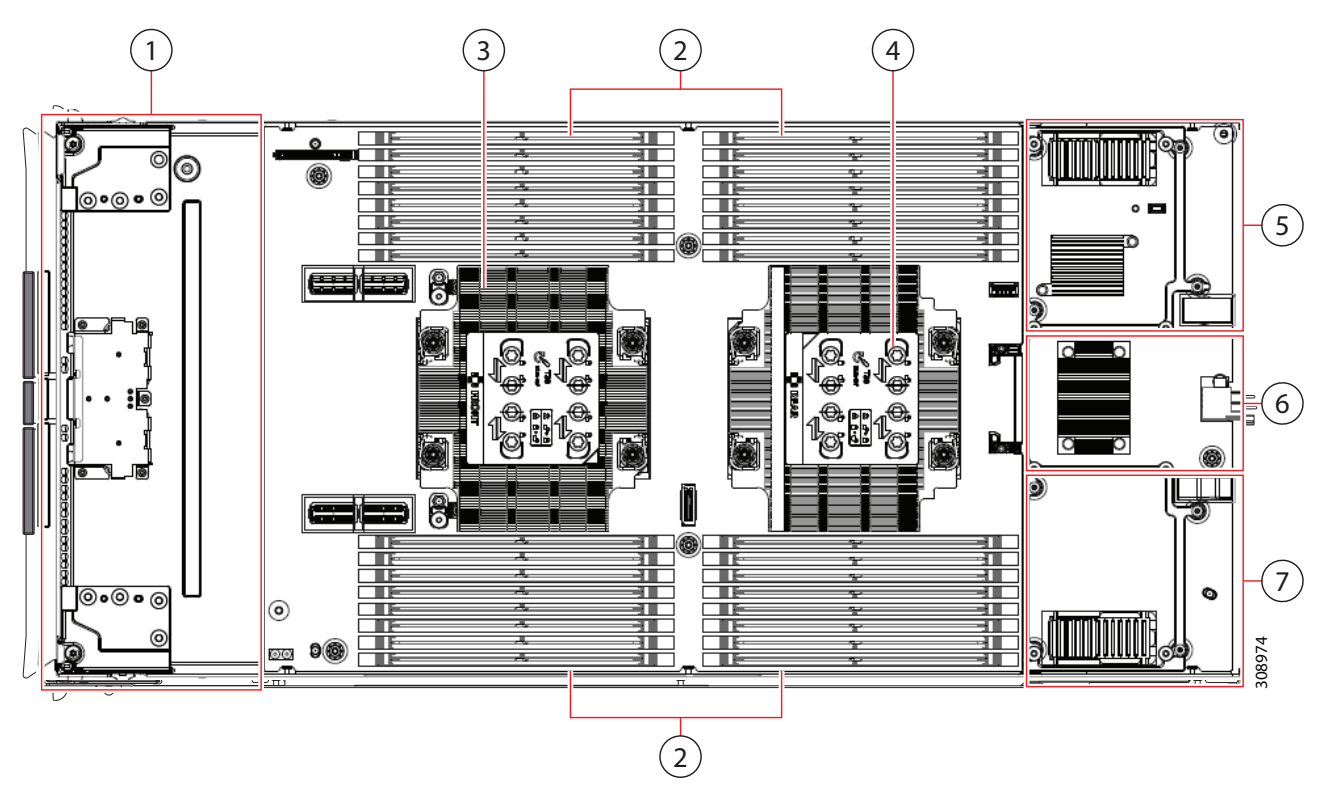

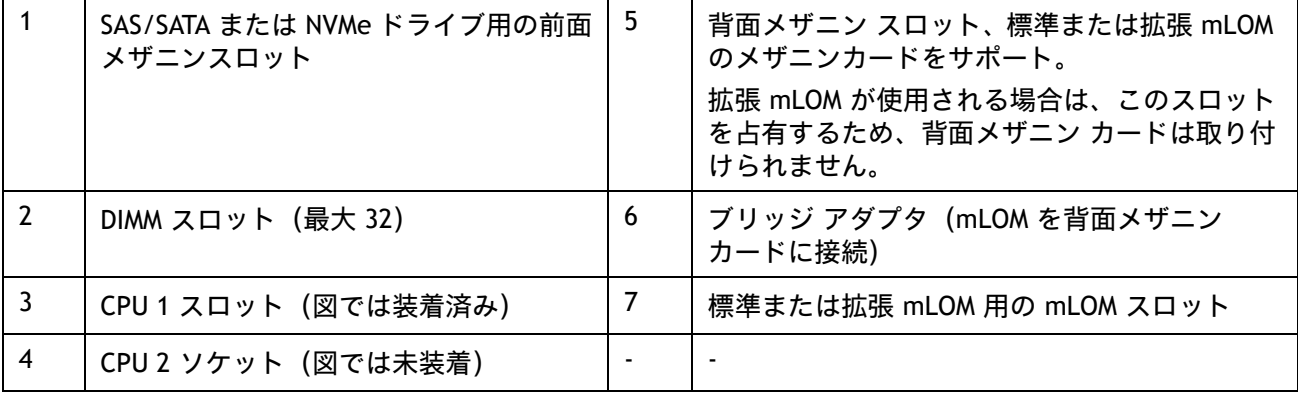

## <span id="page-47-0"></span>メモリ構成

各 CPU に 8 つの DIMM チャネルがあります。

- CPU1 (P1) にはチャネル A、B、C、D、E、F、G、および H があります。
- CPU2 (P2) にはチャネル A、B、C、D、E、F、G、および H があります。

各 DIMM チャネル に 2 個 のスロット (スロット 1 と スロット 2)があります。青の DIMM ス ロット が スロット 1 用で、黒の スロット が スロット 2 用です。

図 *12*、(*47* [ページ\)](#page-46-1)マザーボード 上の スロット および チャネル の 物理的な 配置 を 示し ます。 左 にある DIMM スロットはチャネル A、B、C、D、E、F、G、および H 用で、CPU 1(P1)に 関 連 付け られており、右にある DIMM スロットは、チャネル A 、B、C、D、E、F、G、および H 用で CPU 2(P2)に 関連付けられています。スロット 1 (青)の DIMM スロット は 必ず、対応す る スロット 2 (黒) の スロットよりも CPU から 離れた 一にあります。

許容されるすべての DIMM 装着については、次のリンクにある「Cisco UCS X210c M6 インストー ル ガイド」の「メモリ装着ガイドライン」を参照してください[。](https://www.cisco.com/content/en/us/td/docs/unified_computing/ucs/x/hw/210c-m6/install/b-cisco-ucs-x210c-m6-install.html) **[https://www.cisco.com/content/en/us/td/docs/unified\\_computing/ucs/x/hw/210c-m6/install](https://www.cisco.com/content/en/us/td/docs/unified_computing/ucs/x/hw/210c-m6/install/b-cisco-ucs-x210c-m6-install.html) /b-cisco-ucs-x210c-m6-install.html**

詳細については、次のリンクにある『Cisco UCS C220/C240/B200 M6 memory Guide』を参照し てください。**[Cisco UCS X210c M6 Compute Node Memory Guide](https://www.cisco.com/c/dam/en/us/products/collateral/servers-unified-computing/ucs-x-series-modular-system/x210c-m6-memory-guide.pdf)** 

メモリ 構成 について は、次の 項目 を考 慮に 入れます 。

- 各チャネルには 2 つの DIMM スロットがあり(たとえば、チャネル A = スロット A1 および A2)、チャネルは 1 つまたは 2 つの DIMM を装着した状態で動作します。
- 両方 の CPU は 取り付けら れている場合、各 CPU の DIMM スロットへの 装着方法 を同一に します。
- CPU が取り付け られていない DIMM ソケット では、DIMM を 装着 しても 認識 され ません。
- 詳細については、*ステップ3 メモリを選択するページ 16* を参照してください。

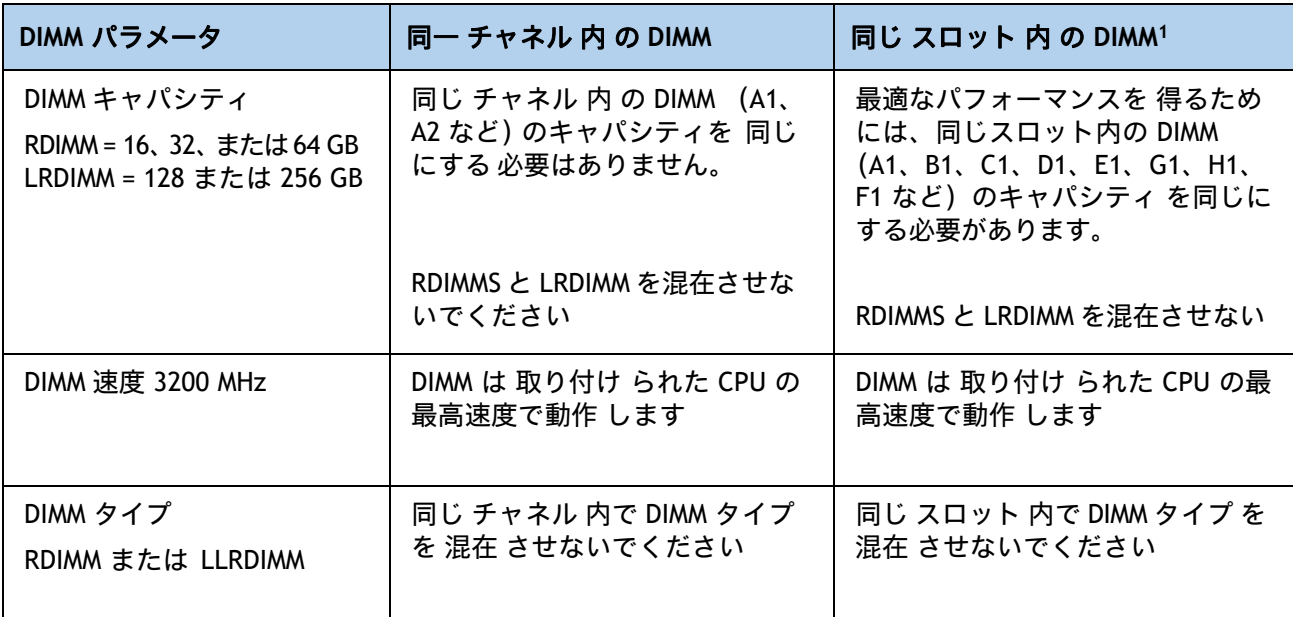

#### 表 **22 Cisco UCS X210c M6** コンピューティング ノードの **DIMM** ルール

注:

1. 同じ スロット内 に 異なる DIMM キャパシティ を 存在 させる ことは できますが、最適な 性能 より 低くなる可 能性 があります。最適な 性能を 得るためには、同じスロット 内のすべての DIMM を 同じにする必要があり ます。

## <span id="page-49-0"></span>第 **3** 世代 **Intel® Xeon®** スケーラブル プロセッサのメモリ サポート(**Ice Lake**)

### <span id="page-49-1"></span>**PMem** のサポート

Ice-Lake CPU は、次の 2 つのメモリ モードをサポートしています。

- App Direct モード
- メモリ モード

### <span id="page-49-2"></span>**App Direct** モード

PMem は、ソリッドステート ディスク ストレージ デバイスとして動作します。データは保存され、不揮発 性です。DCPMM と DIMM キャパシティは、CPU キャパシティの制限のみに対してカウントされます。

たとえば、App Direct モードが構成されており、CPU の DIMM ソケットに 8 x 256 GB の DRAM(合計 2 TB の DRAM)と 8 x 512 GB の PMem(合計 4 TB の PMem)が装着されている場合、両方の合計 6 TB が CPU の 容量制限に対してカウントされます。App Direct Mode の Intel 推奨 DRAM:PMem 比に従います。

### <span id="page-49-3"></span>メモリ モード

PMEM は、100% メモリ モジュールとして動作します。データは揮発性であり、DRAM は PMem のキャッシュ として機能します。PMEem キャパシティのみが、CPU キャパシティの制限に対してカウントされます。これ は工場出荷時のデフォルト モードです。

たとえば、メモリ モードが構成されており、CPU の DIMM ソケットに 8 x 256 GB の DRAM(合計 2 TB の DRAM) と 8 x 512 GB の PMem (合計 4 TB の PMem) が装着されている場合、合計 4 TB (PMem メモリ) のみ が CPU の容量制限に対してカウントされます。すべての DRAM 容量(2 TB)がキャッシュとして使用され、 CPU 容量は考慮されません。メモリモードに推奨される Intel DRAM:PMem の比率は、1:4、1:8、1:16 です。

第 3 世代 Intel® Xeon® Ice Lake® プロセッサ:

- DRAM および PMem がサポートされます
- 各 CPU には 16 個の DIMM ソケットがあり、次の最大メモリ容量をサポートします。
	- 256 GB DRAM × 16 個を使用した 4 TB、または
	- 8 x 256 GB DRAM および 8 x 512 GB Intel® Optane™ パーシステント メモリ モジュール (PMem)を使用した 6TB

CPU ソケットごとにサポートされる DRAM/PMem メモリ構成は次のとおりです。

■ 4 DRAM と 4 PMem、または 8 DRAM と 4 PMem、または 8 DRAM と 1 PMem、または 8 DRAM と 8 PMem

使用可能な DRAM 容量は、32 GB、64 GB、128 GB、または 256 GB です。

使用可能な PMem 容量は、128 GB、256 GB、または 512 GB です。

詳細については、次のリンクを参照してください。

**[Cisco UCS X210c M6](https://www.cisco.com/c/dam/en/us/products/collateral/servers-unified-computing/ucs-x-series-modular-system/x210c-m6-memory-guide.pdf)** コンピューティング ノード メモリ ガイド

# <span id="page-50-0"></span>スペア部品

このセクションでは、Cisco UCS X210c M6 コンピューティング ノード用のアップグレード関連部品と保守関 連部品を示します。これらの部品の一部は、すべてのコンピューティング ノードまたはすべての Cisco UCS X9508 シャーシとともに構成されます。

#### 表 **23** スペア部品

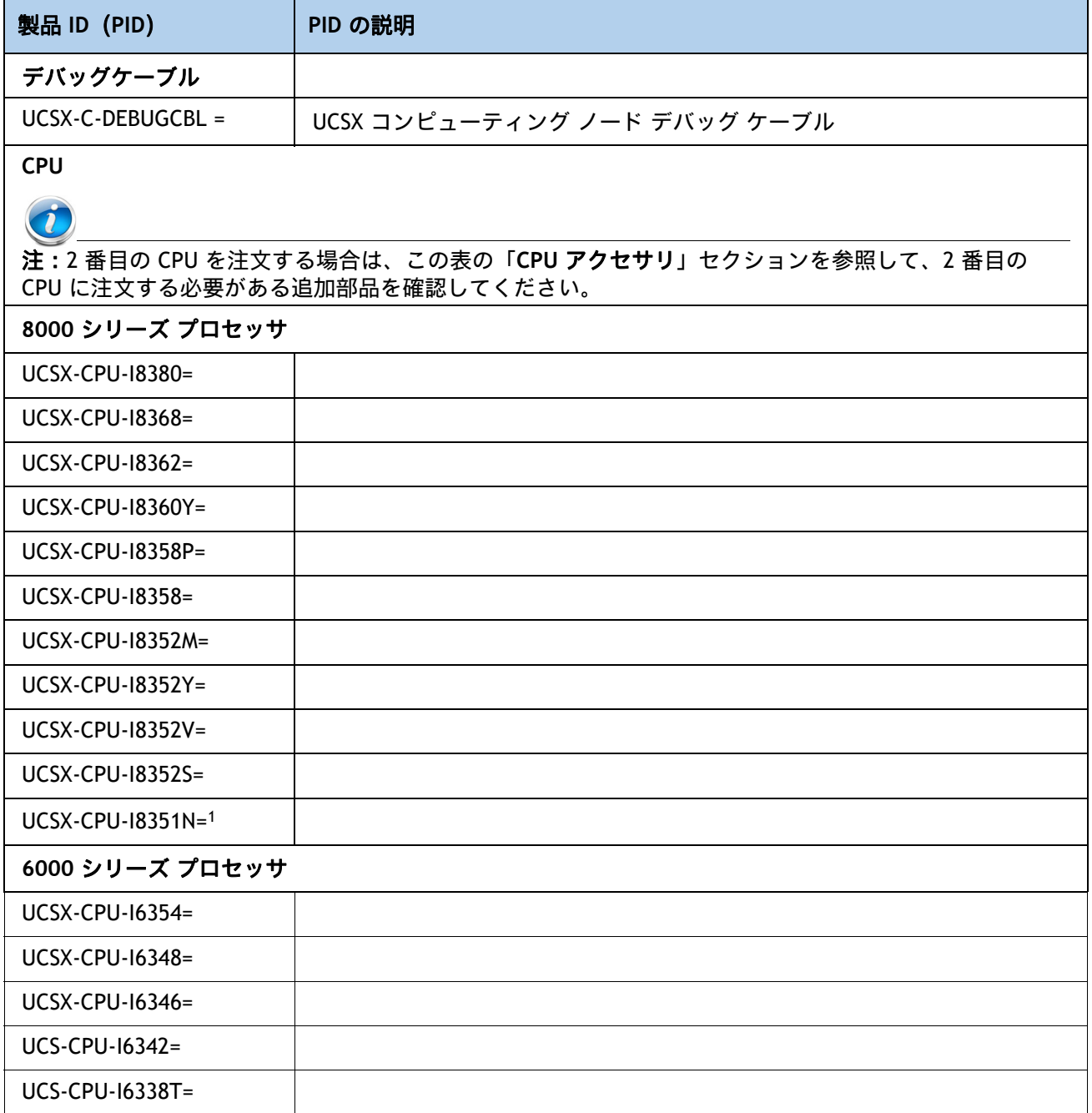

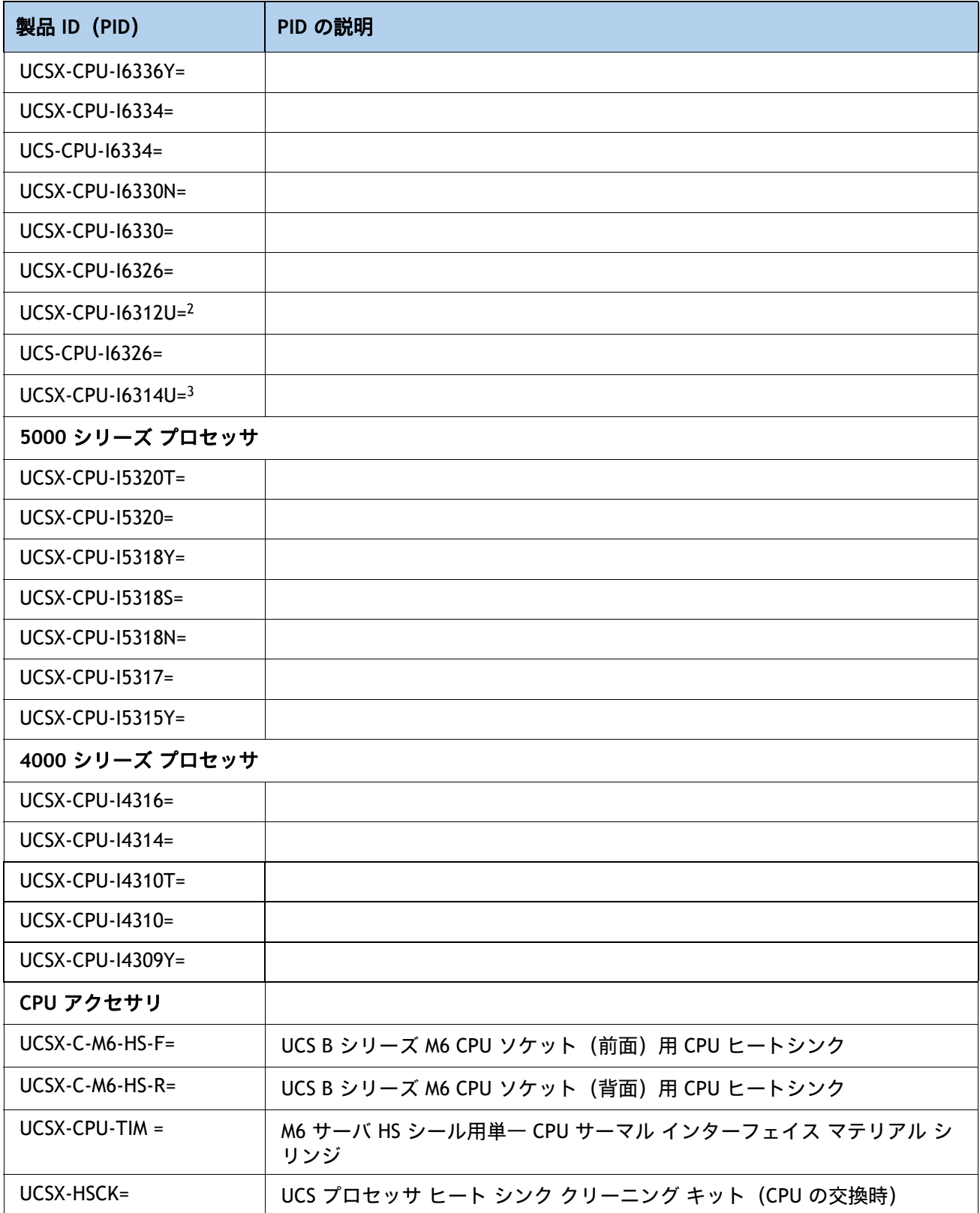

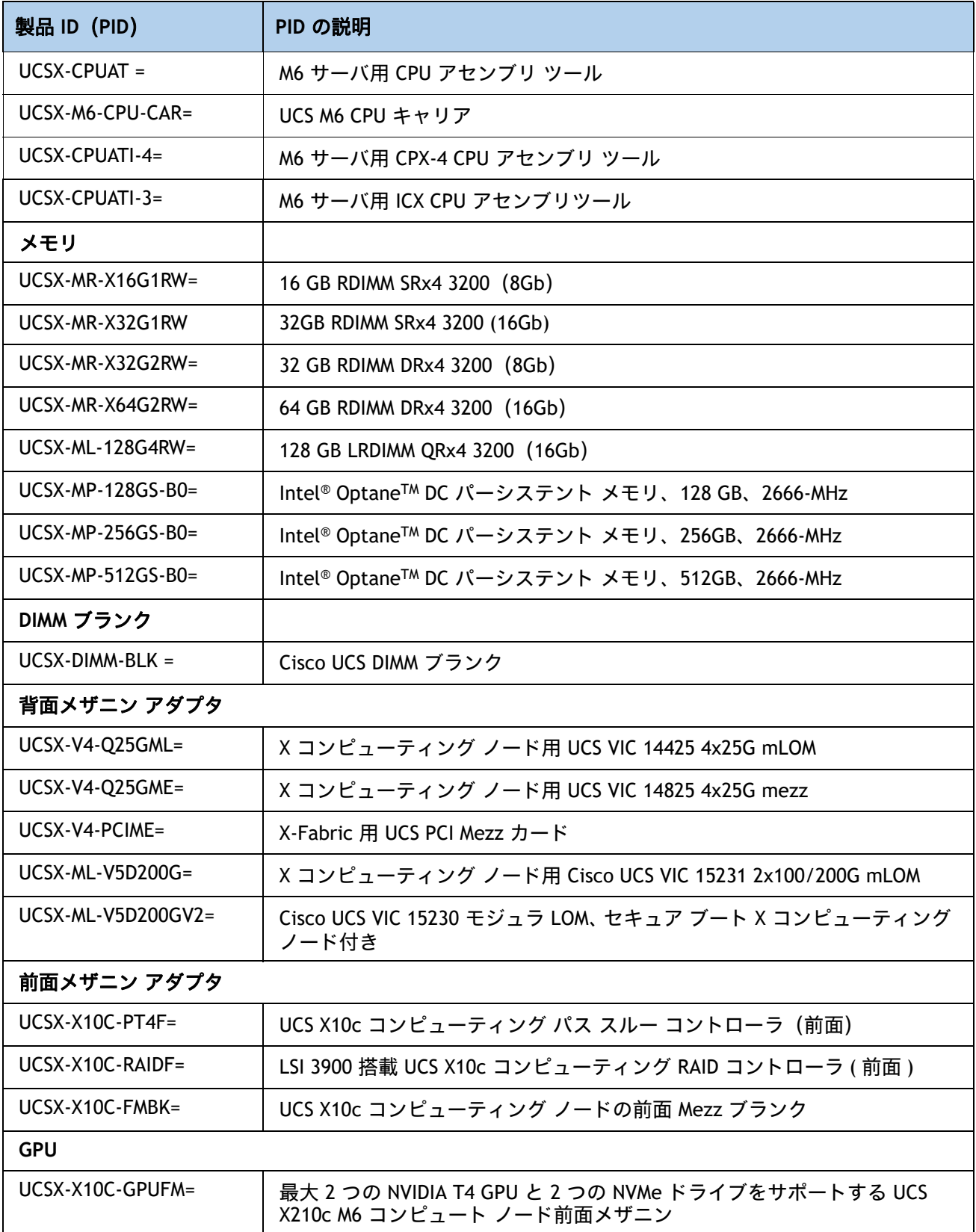

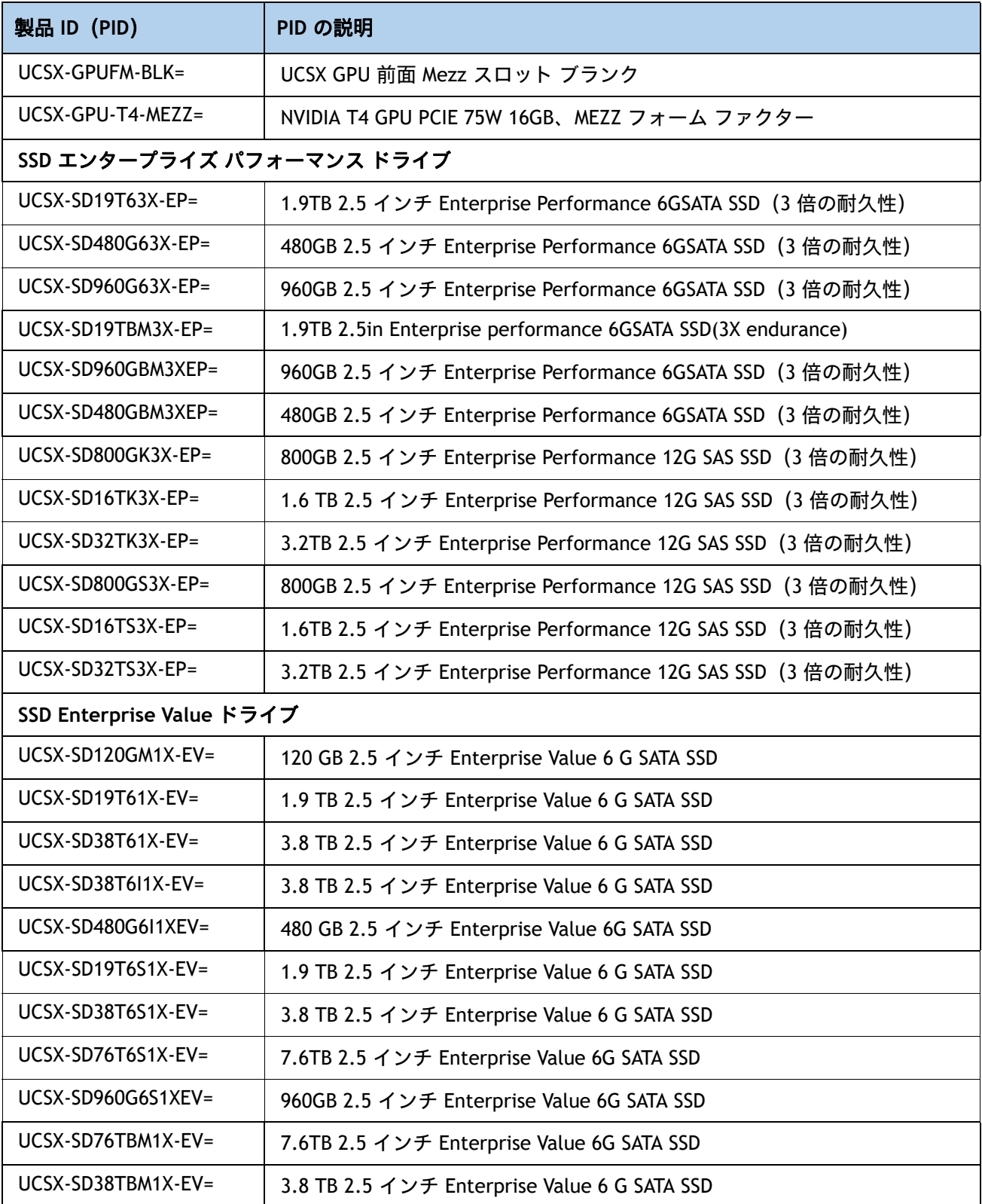

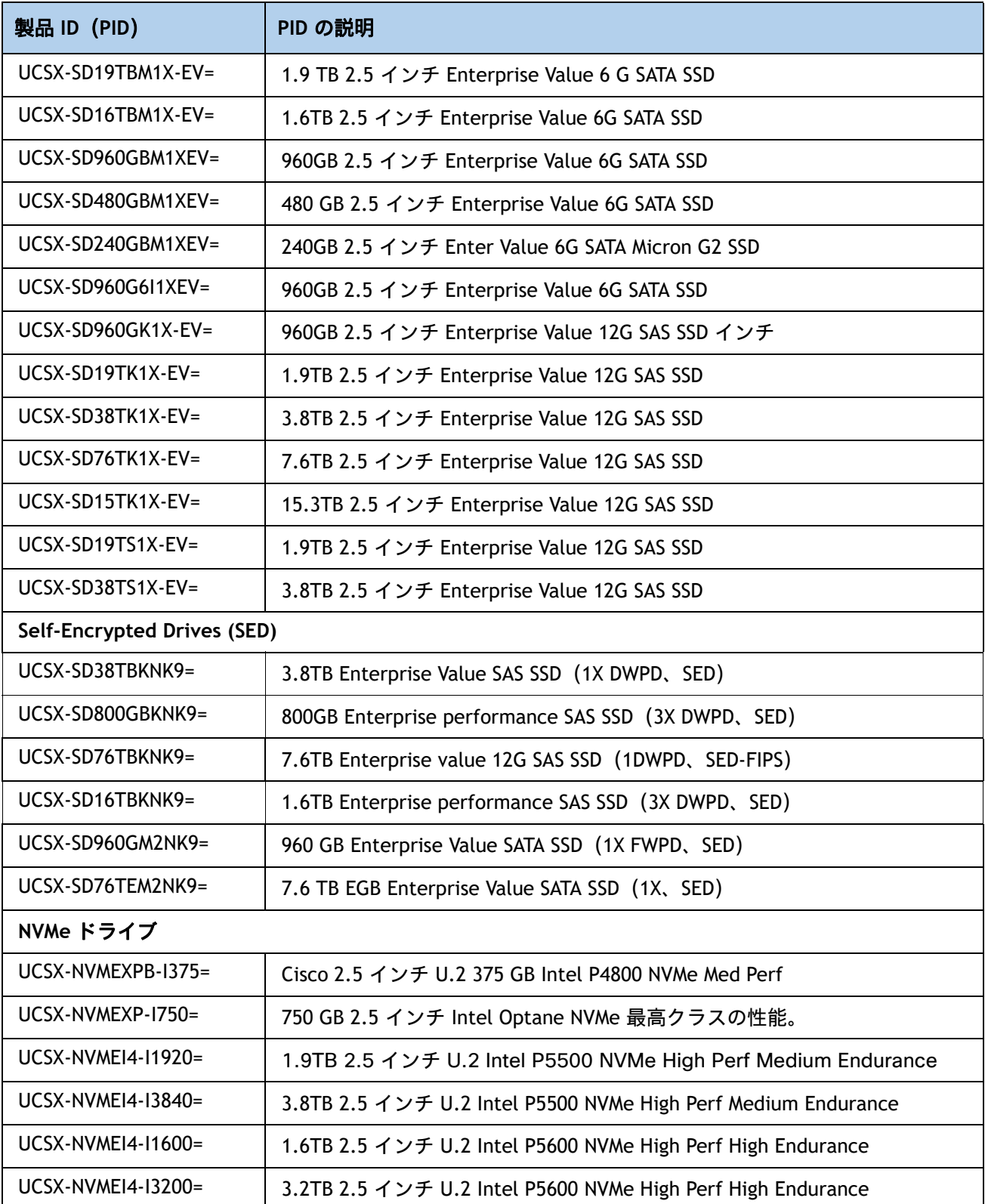

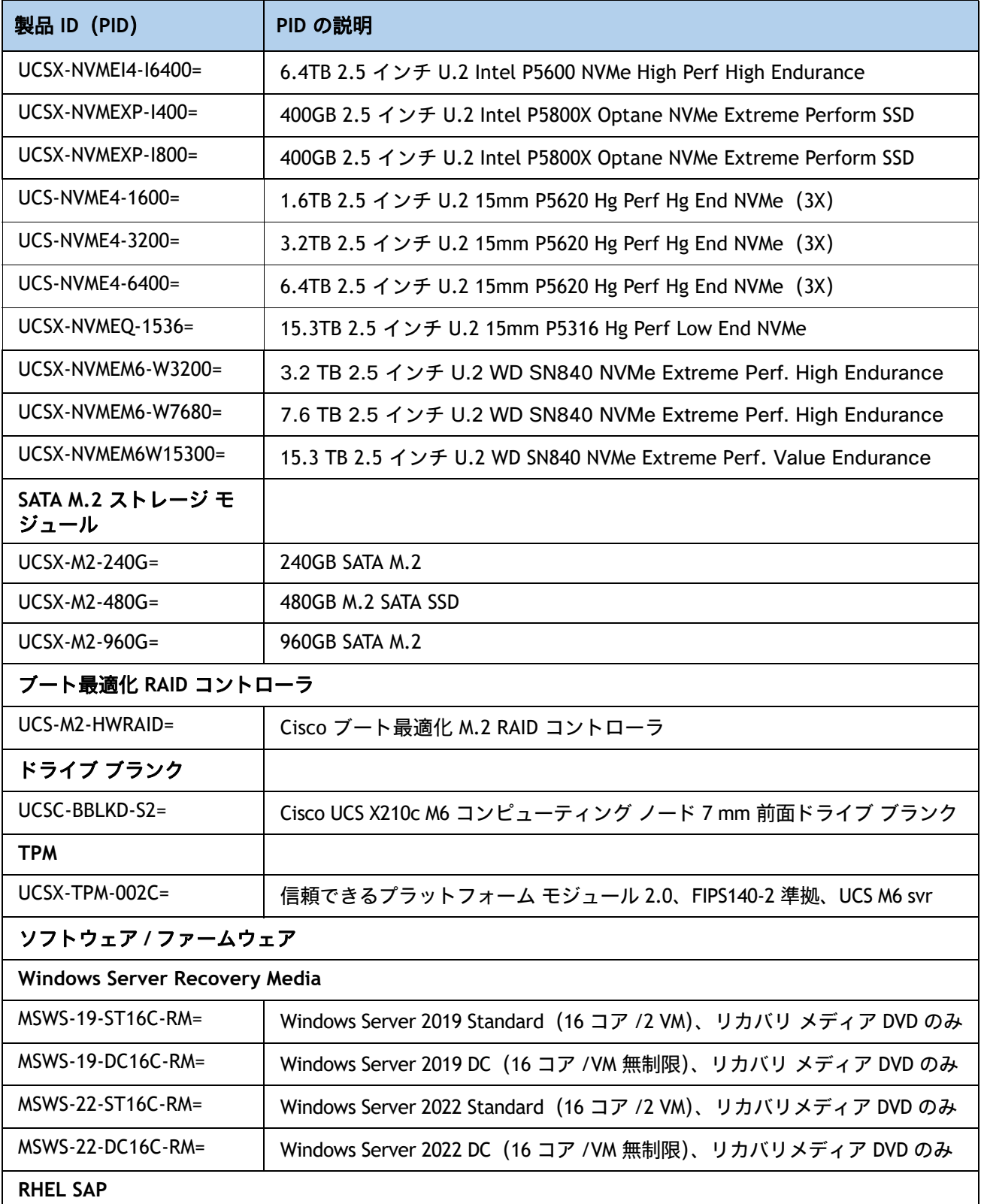

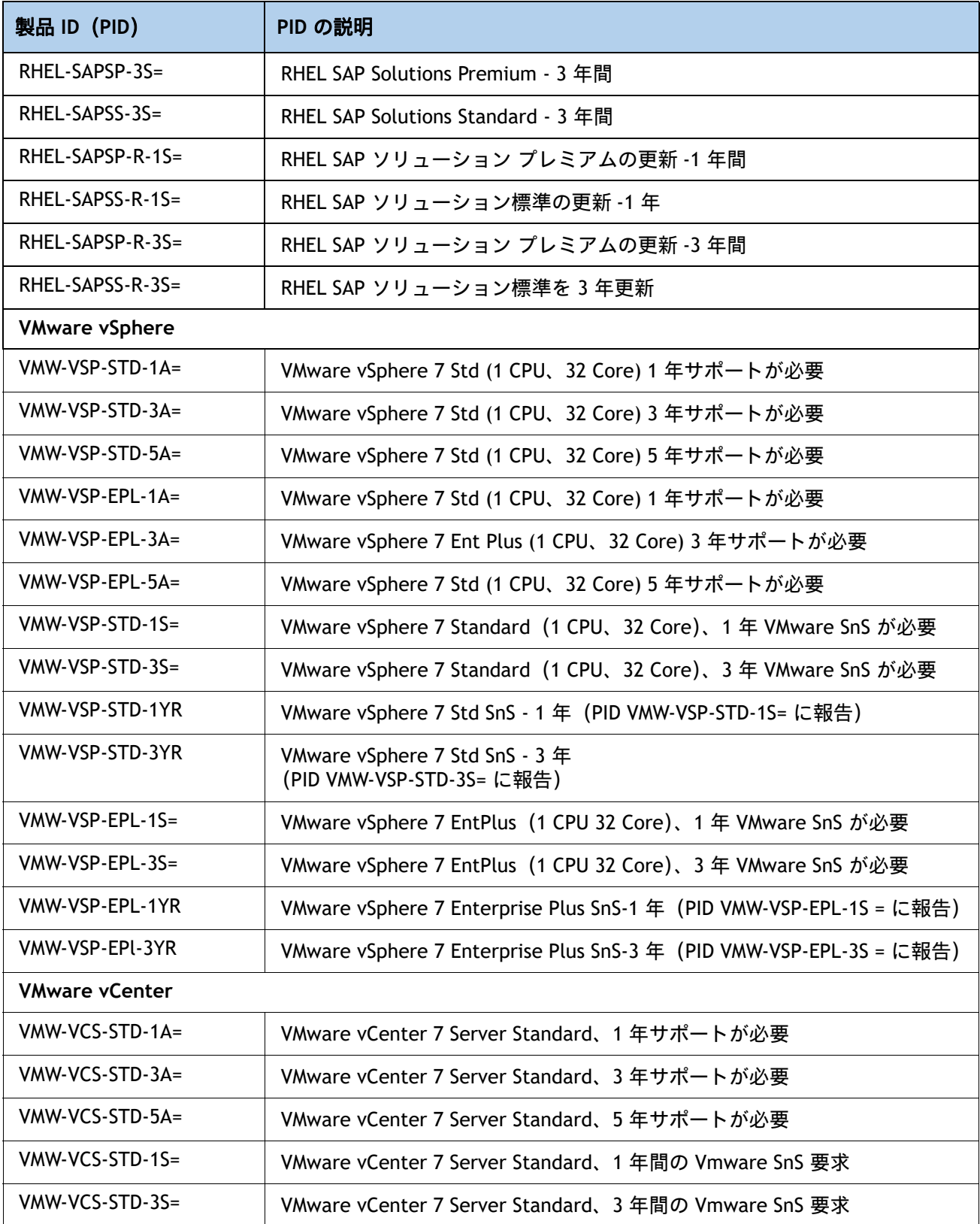

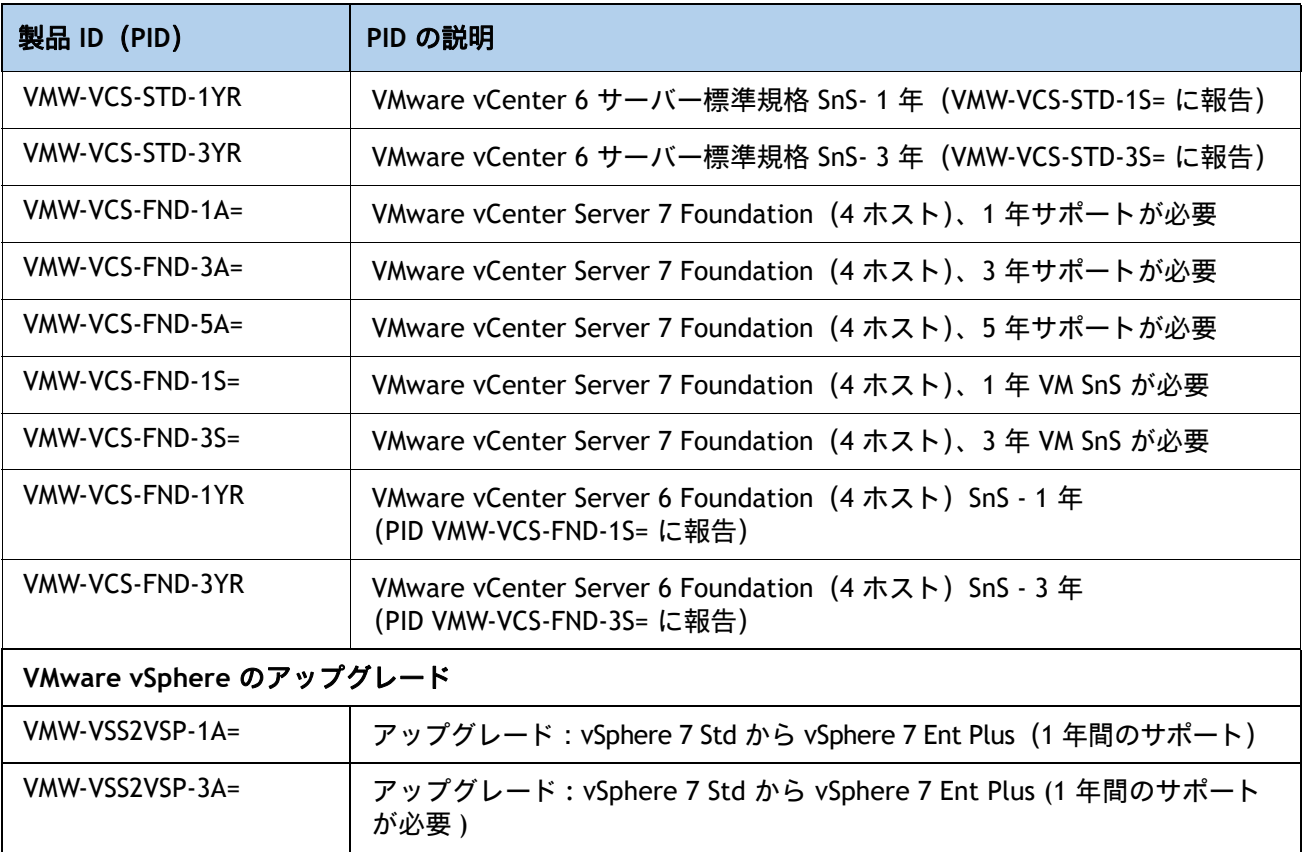

注:

1. UCSX-CPU-I8351N CPU の最大数は 1

2. UCSX-CPU-I6312U CPU の最大数は 1

3. UCSX-CPU-I6314U CPU の最大数は 1

設置手順については、「**Cisco UCS X210c M6** [コンピューティングノードの設置ガイド](https://www.cisco.com/content/en/us/td/docs/unified_computing/ucs/x/hw/210c-m6/install/b-cisco-ucs-x210c-m6-install.html)」を参照し てください。

# <span id="page-58-0"></span>**CPU** のアップグレードまたは交換

#### 注:CPU を保守する前に、次の手順を実行します。

- デコミッションしてから、コンピューティング ノードの電源をオフにします。
- Cisco UCS X210c M6 コンピューティング ノードをシャーシから引き出します。
- 上部カバーを取り外します。

#### 既存の **CPU** を交換するには、次の手順を実行します。

#### **(1)** 手順で使用可能な次のツールと資材を用意します。

- T-30 トルクス ドライバ(交換用 CPU に同梱されています)。
- #1 マイナス ドライバ (交換用 CPU に同梱されています)。
- CPU アセンブリ ツール(交換用 CPU に同梱されています)。Cisco PID UCSX-CPUAT= として 別途注文できます。
- ヒートシンク クリーニング キット:交換用 CPU に付属しています。Cisco PID UCSX-HSCK= として別途選択できます。
- サーマル インターフェイス マテリアル(TIM):交換用 CPU に付属しているシリンジ。 「Cisco PID UCSX-CPU-TIM=」として個別に発注できます。
- **(2)** [使用可能な](#page-11-1) *CPU* ページ *12* から適切な交換用 **CPU** を発注します。

『**Cisco UCS X210c M6** コンピューティング ノード設置 **/** サービス ノート』 (**[https://www.cisco.com/content/en/us/td/docs/unified\\_computing/ucs/x/hw/210c-m6/inst](https://www.cisco.com/content/en/us/td/docs/unified_computing/ucs/x/hw/210c-m6/install/b-cisco-ucs-x210c-m6-install.html) [all/b-cisco-ucs-x210c-m6-install.html](https://www.cisco.com/content/en/us/td/docs/unified_computing/ucs/x/hw/210c-m6/install/b-cisco-ucs-x210c-m6-install.html)**)に記載されている手順に従って、**CPU** とヒートシンク を慎重に取り外してから交換します。

新しい **CPU** を追加するには、次の手順を実行します。

#### **(1)** 手順で使用可能な次のツールと資材を用意します。

- T-30 トルクスドライバ(新しい CPU に同梱されています)。
- #1 マイナス ドライバ (新しい CPU に同梱されています)。
- CPU アセンブリ ツール:新しい CPU に同梱されています。「Cisco PID UCSX-CPUAT=」とし て個別に発注できます。
- サーマル インターフェイス マテリアル(TIM)(交換用 CPU に同梱されているシリンジ)。 「Cisco PID UCSX-CPU-TIM=」として個別に発注できます。

**(2)** 表 *3*(*12* [ページ\)](#page-11-1)から適切な新しい **CPU** を注文します。

**(3)** 新しい **CPU** ごとにヒートシンクを **1** つ発注します。前面 **CPU** ソケットの場合は「**PID UCSX-C-M6-HS-F=**」、リア **CPU** ソケットの場合は「**PID UCSX-C-M6-HS-R=**」を発注します。

 $(3)$   $\circ$ 

『**Cisco UCS X210c M6** コンピューティング ノード設置 **/** サービス ノート』 (**[https://www.cisco.com/content/en/us/td/docs/unified\\_computing/ucs/x/hw/210c-m6/inst](https://www.cisco.com/content/en/us/td/docs/unified_computing/ucs/x/hw/210c-m6/install/b-cisco-ucs-x210c-m6-install.html) [all/b-cisco-ucs-x210c-m6-install.html](https://www.cisco.com/content/en/us/td/docs/unified_computing/ucs/x/hw/210c-m6/install/b-cisco-ucs-x210c-m6-install.html)**)に記載されている手順に従って、CPU とヒートシンク を慎重に取り付けます。

# <span id="page-59-0"></span>メモリのアップグレードまたは交換

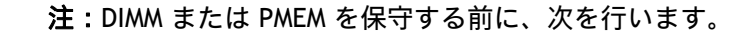

- デコミッションしてから、コンピューティング ノードの電源をオフにします。
- Cisco UCS X210c M6 コンピューティング ノードをシャーシから引き出します。
- 上部カバーを取り外します。

**DIMM** や **PMem** を追加または交換するには、次の手順を実行します。

**DIMM** や **PMem** を追加または交換するには、次の手順を実行します。

ステップ 1 両側の DIMM コネクタ ラッチを開きます。

ステップ 2 カチッという音がするまで、DIMM の両端を均等にスロットに押し込みます。

注:DIMM のノッチがスロットに合っていることを確認します。ノッチが合っていないと、DIMM またはスロット、あるいはその両方が破損するおそれがあります。

ステップ 3 DIMM コネクタ ラッチを内側に少し押して、ラッチを完全にかけます。

ステップ 4 すべてのスロットに DIMM または DIMM ブランクを装着します。スロットを空にする ことはできません。

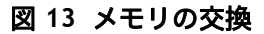

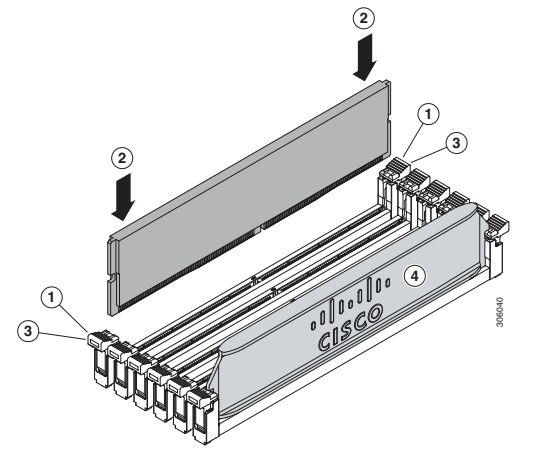

DIMM の交換またはアップグレードの詳細については、 **https://www.cisco.com/content/en/us/td/docs/unified\_computing/ucs/x** にある 「**[C](https://www.cisco.com/content/en/us/td/docs/unified_computing/ucs/x/hw/210c-m6/install/b-cisco-ucs-x210c-m6-install.html)isco UCS X210c M6** コンピューティング ノード インストールおよびサービス ノート」

# <span id="page-60-0"></span>販売終了(**EOL**)製品

以下は、以前この製品で使用可能でしたが、すでに販売停止している部品の一覧です。まだサポートされて いるかを確認するには、表 36 の EOL アナウンスリンクを参照してください。

#### 表 **24 EOS**

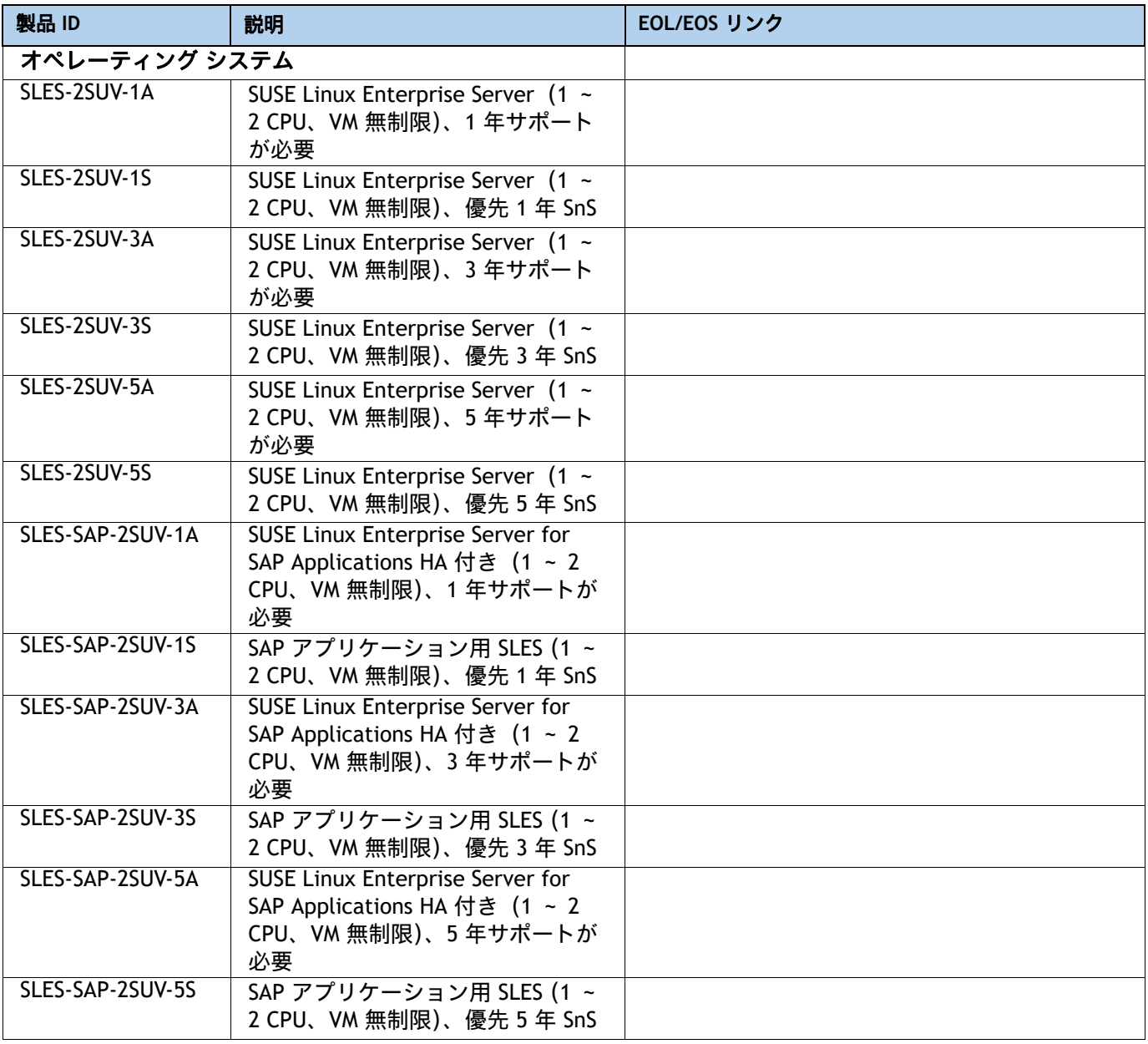

# <span id="page-61-0"></span>技術仕様

## <span id="page-61-1"></span>寸法と重量

### 表 **25 Cisco UCS X210c M6** コンピューティング ノードの寸法と重量

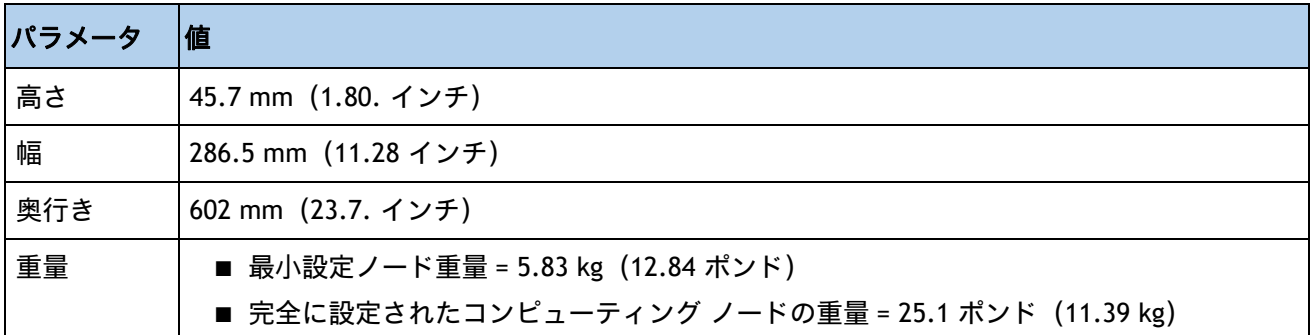

## <span id="page-61-2"></span>環境仕様

### 表 **26 Cisco UCS X210c M6** コンピューティング ノード環境仕様

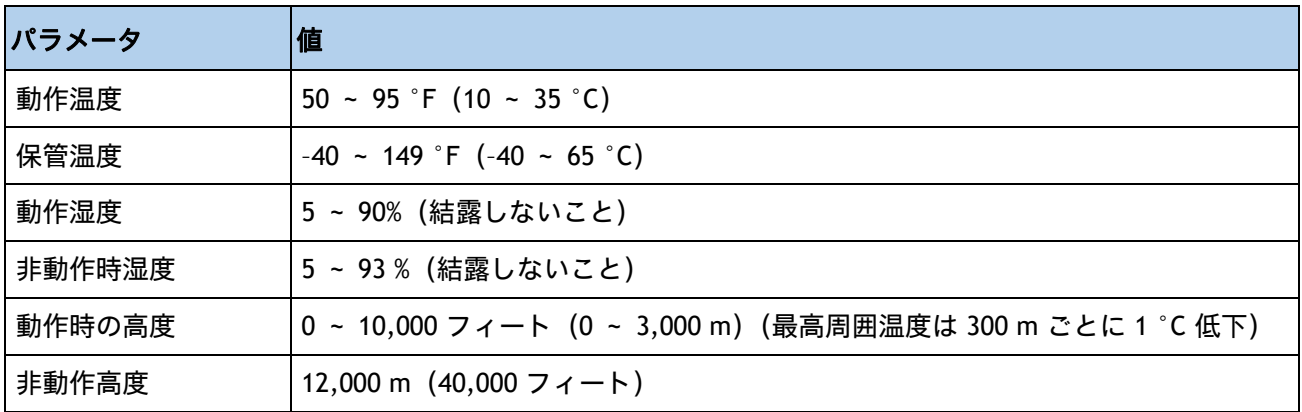

構成固有の電力仕様については、次のページにある Cisco UCS Power Calculator を使用してください。

**[http://ucspowercalc.cisco.com \[](http://ucspowercalc.cisco.com)** 英語 **]**

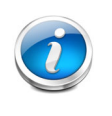

注: Cisco UCS X210c サーバ ノードは、コンポーネント (CPU、DIMM、ドライブな ど)のすべての組み合わせに対して 1300 ワットの電力上限があります。また、周囲 温度は 35℃ (95ºF) 未満である必要があります。

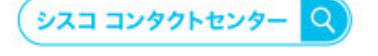

自社導入をご検討されているお客様へのお問い合わせ窓口です。 製品に関して | サービスに関して | 各種キャンペーンに関して | お見積依頼 | 一般的なご質問 お問い合わせ先

お電話での問い合わせ 平日 9:00 - 17:00 0120-092-255

お問い合わせウェブフォーム cisco.com/jp/go/vdc\_callback

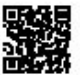

@2022 Cisco Systems, Inc. All rights reserved.

woor Claco Systems, およびClaco Systemsロゴは, Claco Systems, Inc. またはその関連会社の米国およびその他の一定の国における商標登録または商標です。<br>Claco, Claco Systems, およびClaco Systemsロゴは, Claco Systems, Inc. またはその関連会社の米国およびその他の一定の国における商標登録または商標です。<br>パートナーシップ関係を意味するも

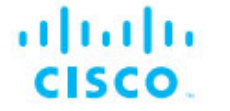

シスコシステムズ合同会社 〒107-6227 東京都港区赤坂9-7-1 ミッドタウン・タワー cisco.com/jp